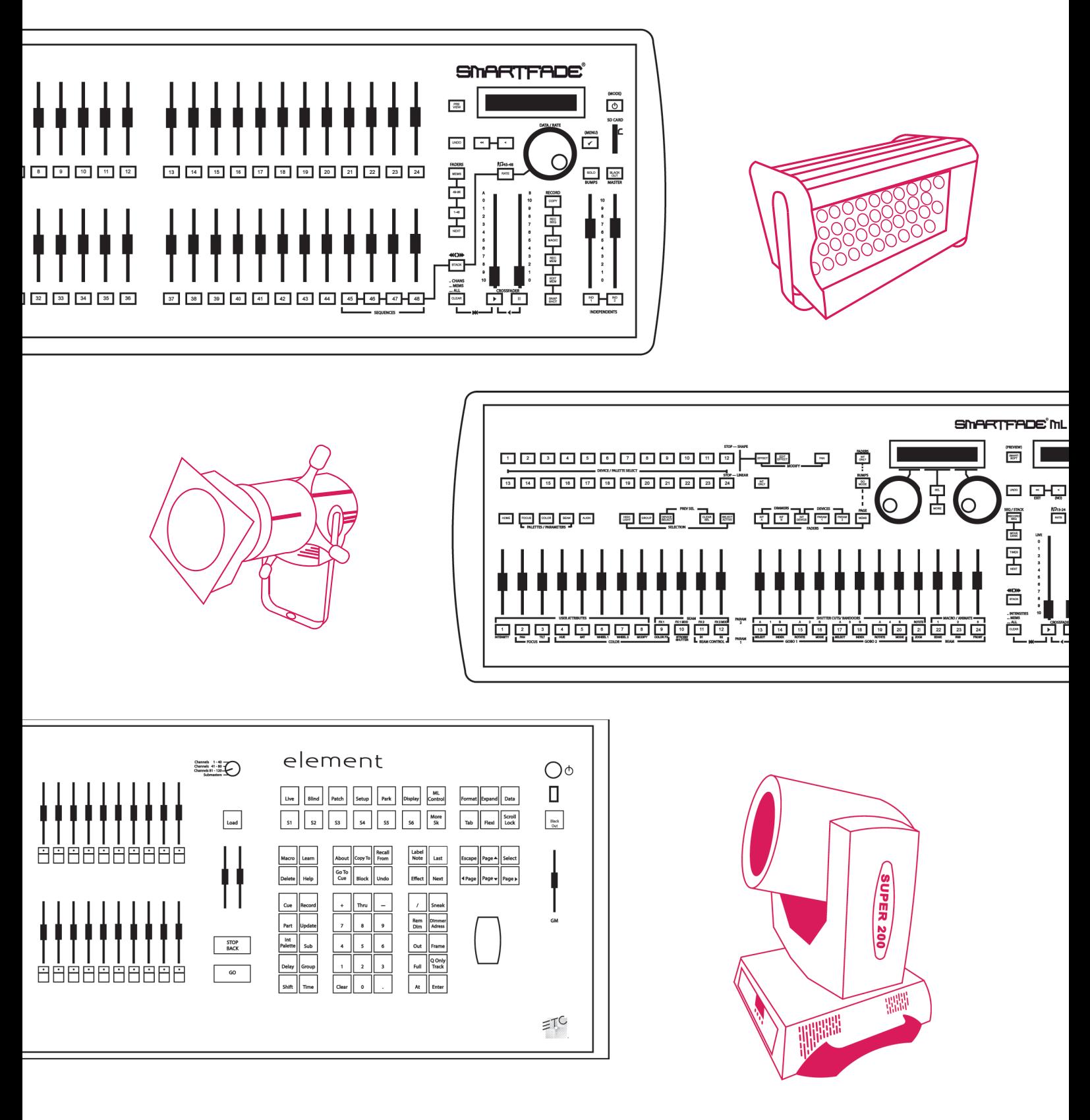

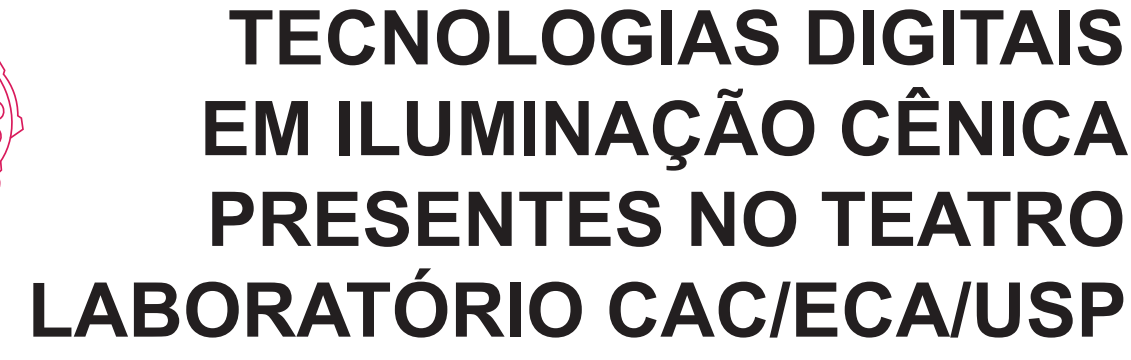

Manual simplificado para alunos de graduação

**Agosto 2023**

Resultado do Projeto de pesquisa do Programa Unificado de Bolsas de Estudo para Apoio à Formação de Estudantes de Graduação 2022-2023 da Universidade de São Paulo

> Alunas Bolsistas: Daphne Ferreira Botelho Letícia Nanni Fróes

Docente Responsável: Profª. Drª. Cibele Forjaz

# **Sumário**

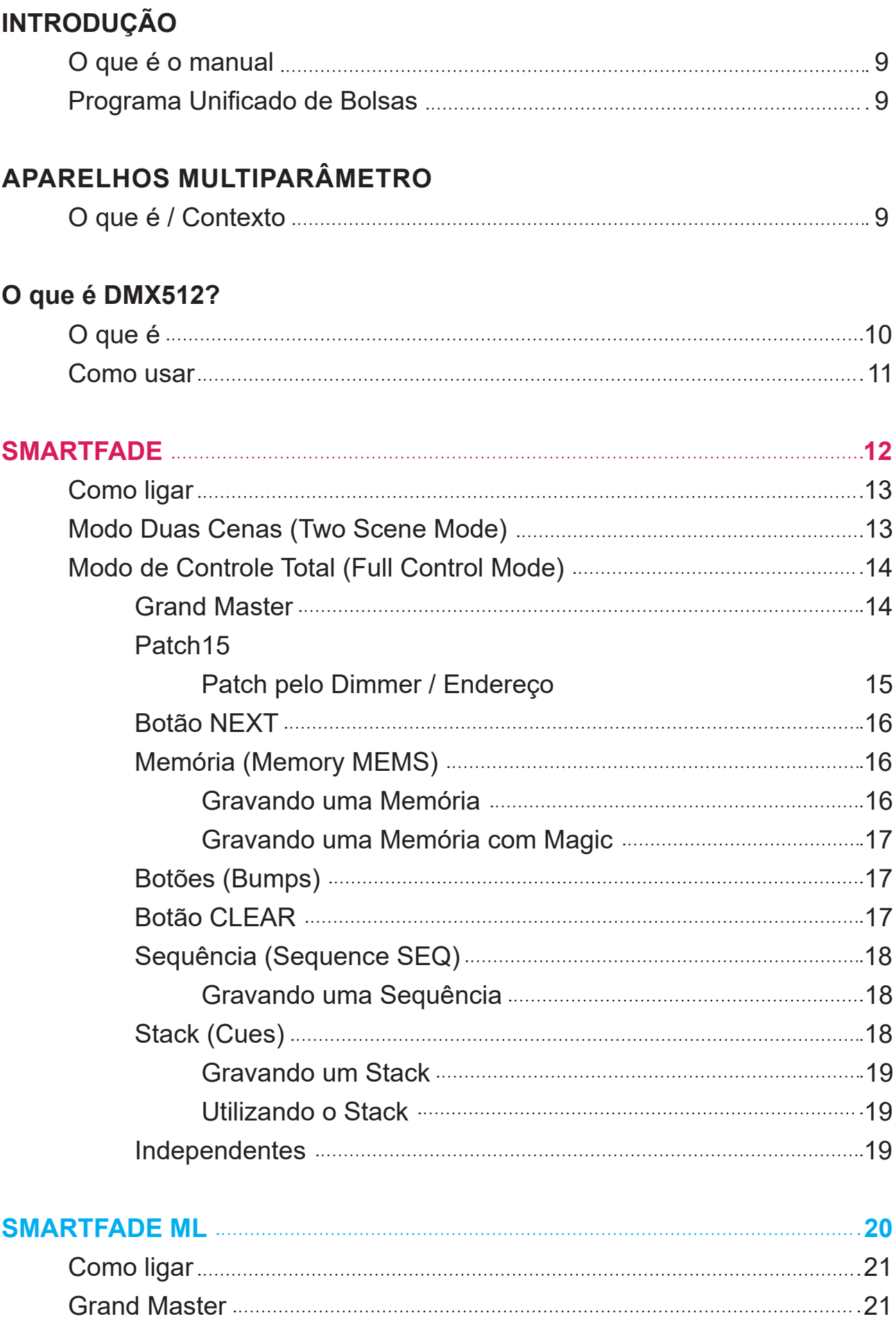

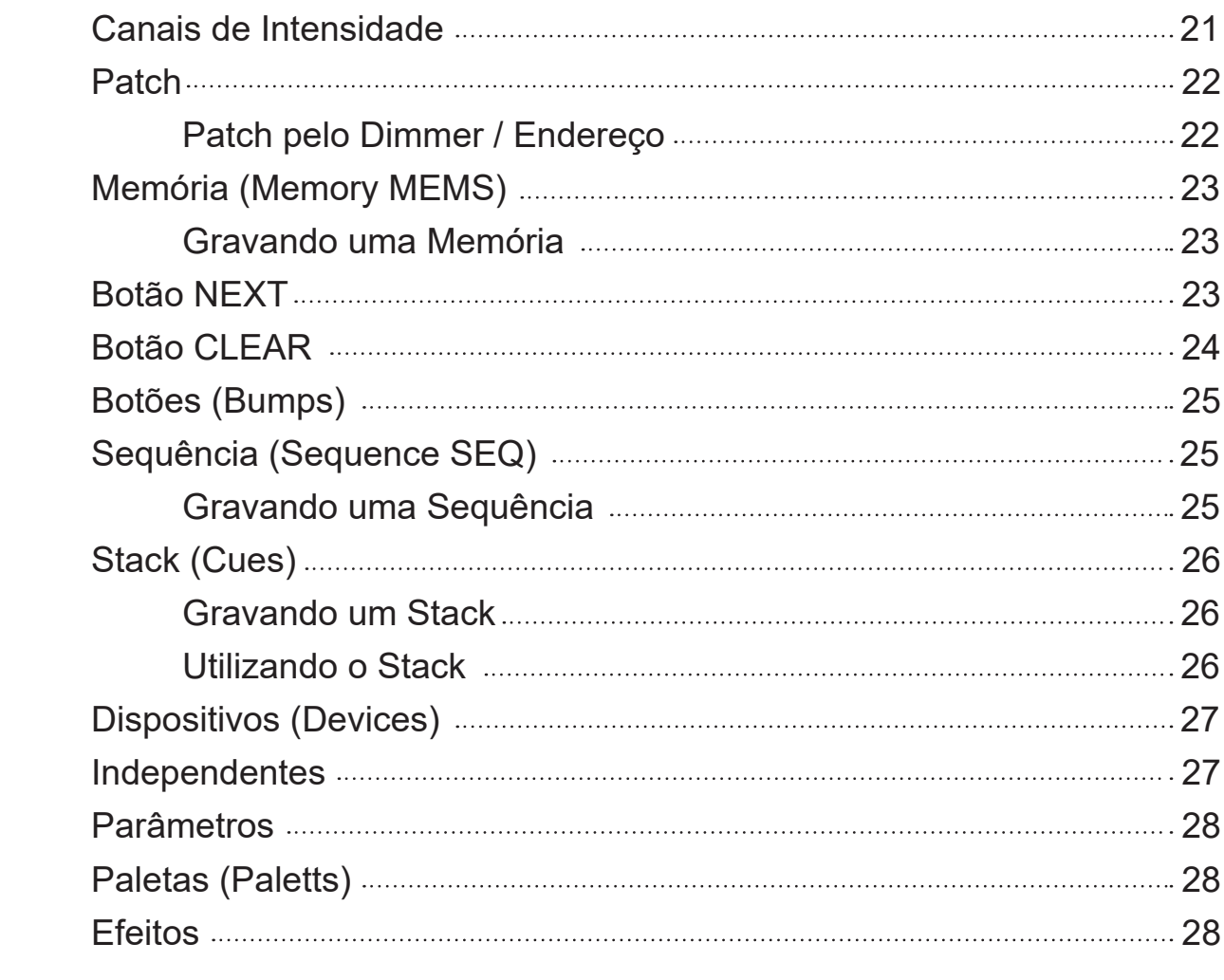

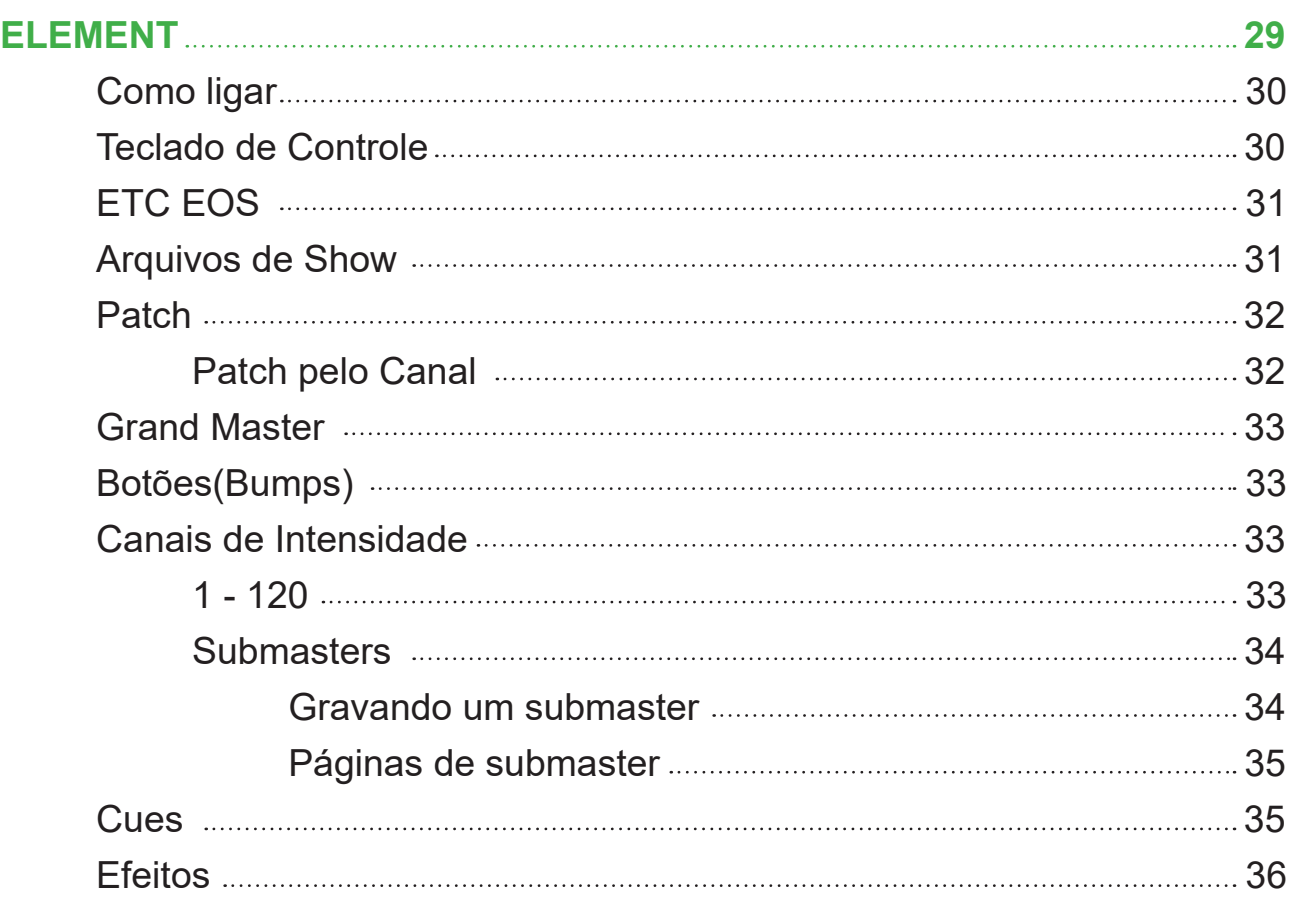

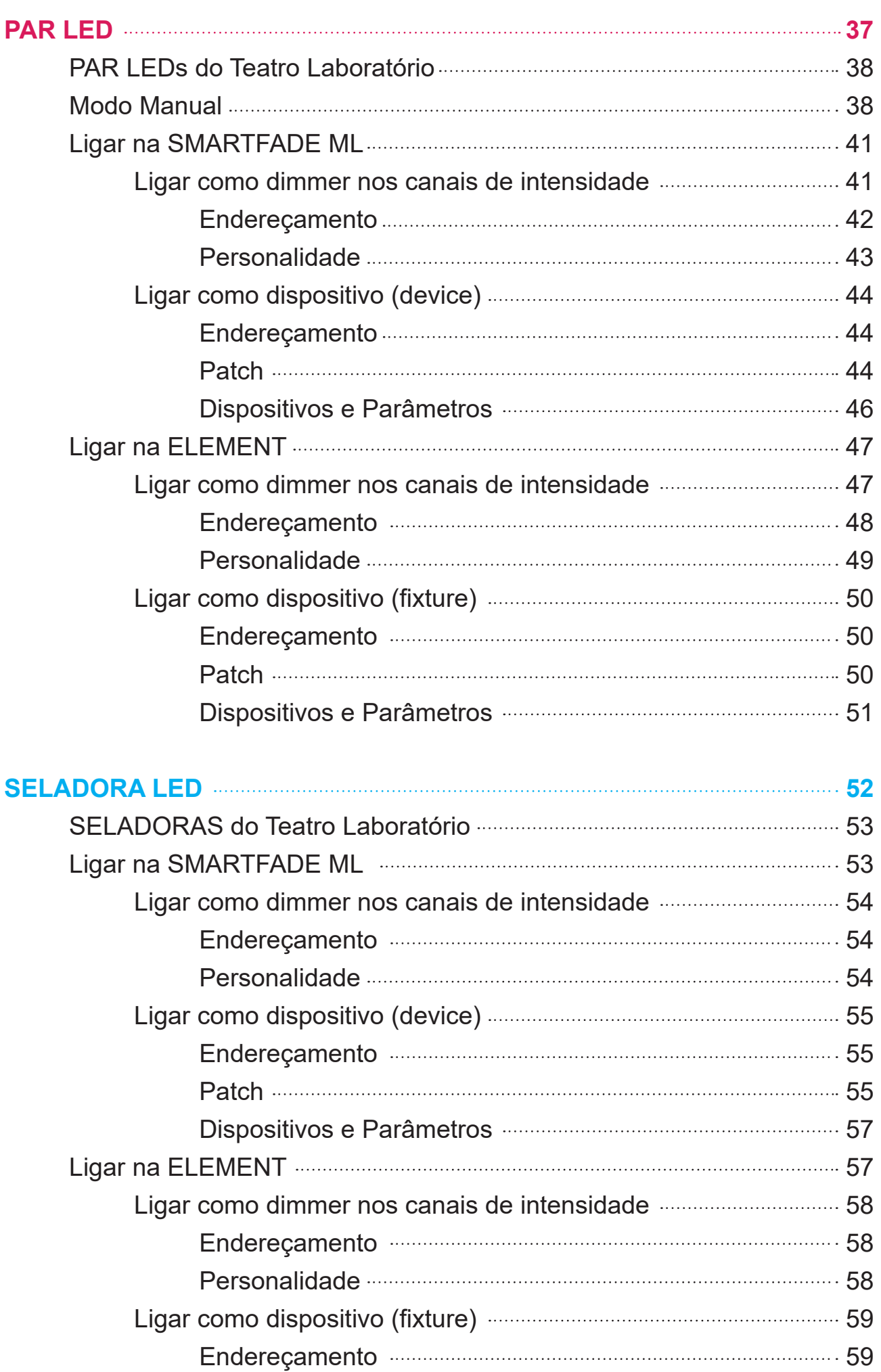

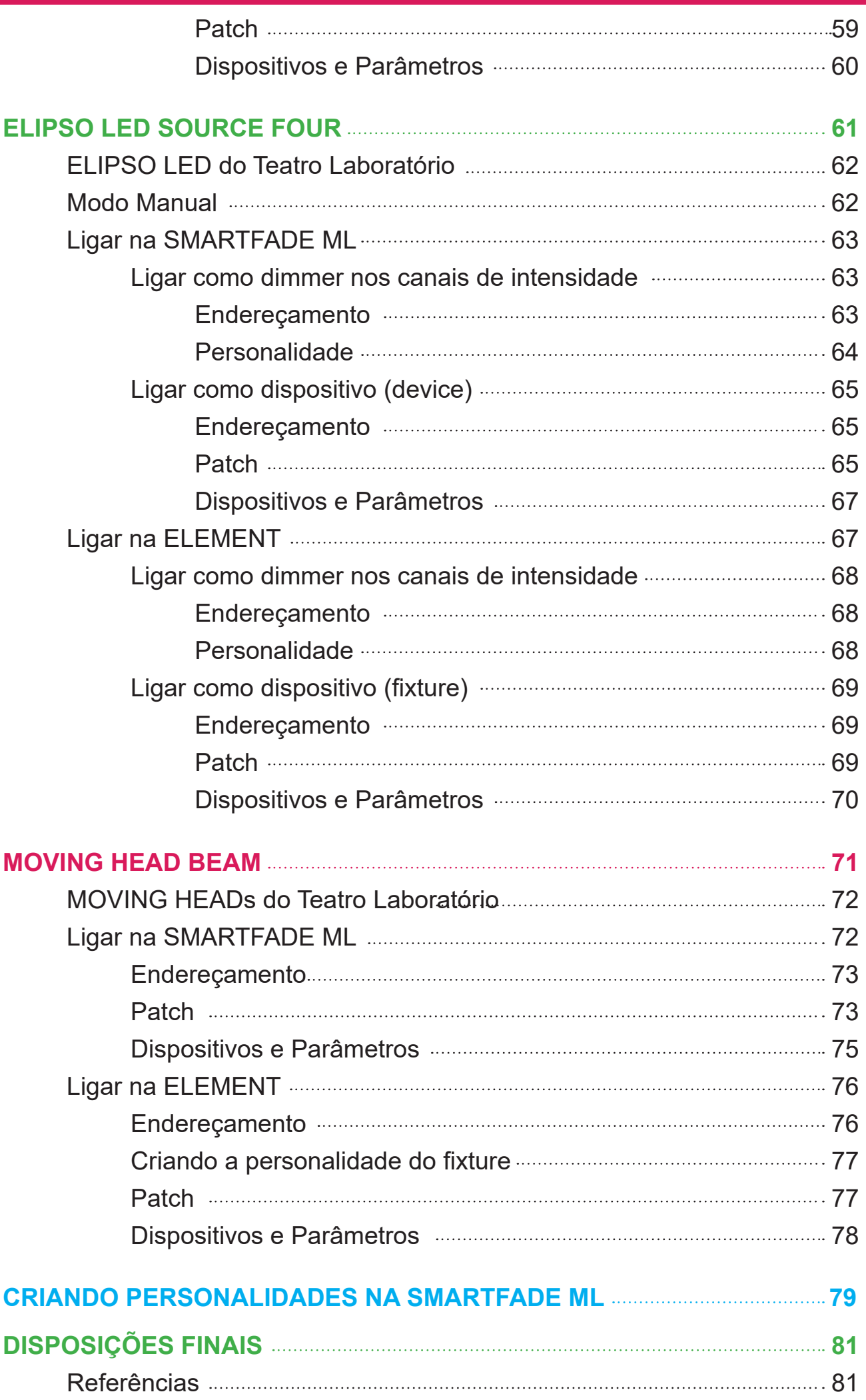

# <span id="page-8-0"></span>**Introdução**

# *O que é o manual*

Manual simplificado para alunos da graduação, relacionando os aparelhos multiparâmetro que estão presentes no Departamento de Artes Cênicas e suas possibilidades de uso manual e nas mesas digitais.

O manual conta com explicações dos aparelhos, das mesas e orientações para uso.

## *Programa Unificado de Bolsas*

Projeto orientado pela Profª. Drª. Cibele Forjaz, com apoio do doutorando do PPGAC Prof. Me. Francisco Turbiani e SP Escola de Teatro, de estudo e pesquisa de tecnologias digitais de iluminação cênica, com foco no sistema DMX512 e aparelhos multiparâmetro presentes no Departamento de Artes Cênicas, buscando torná-los disponíveis para uso e estudo futuros de todos os técnicos, professores (as) e alunos (as) do departamento.

Elaboramos este manual por meio de acompanhamentos de aula sobre os aparelhos, estudos do sistema DMX512, testes nos aparelhos do Teatro Laboratório, pesquisa de tutoriais e orientação de técnicos, iluminadores (as) e professores (as).

# **Aparelhos Multiparâmetro**

### *O que é / Contexto*

Aparelhos multiparâmetros, ou refletores inteligentes, são dispositivos de iluminação que possuem vários parâmetros ajustáveis, oferecendo uma ampla variedade de efeitos e possibilidades de controle como movimentação, ajuste de feixe de luz, troca de cor, recortes e gobos, permitindo uma maior flexibilidade na criação de cenários de iluminação.

No Brasil a chegada desse novo sistema de iluminação foi a partir da década de 1990 e sua popularização se deu no século XXI, porém, no Departamento de Artes Cênicas da USP os equipamentos com essa nova tecnologia só começaram a ser usados em 2015.

E importante lembrar que os aparelhos multiparâmetro não são ligados no rack de  $\blacksquare$ luz pois não são dimerizáveis, devem ser ligados diretamente nas tomadas.

# <span id="page-9-0"></span>**O que é DMX512?**

# *O que é*

DMX512 é a sigla para "Digital Multiplex", que se refere a um protocolo de comunicação amplamente utilizado na indústria do entretenimento para controlar dispositivos de iluminação e efeitos.

 O DMX512 foi desenvolvido originalmente nos anos 80 como um padrão para controlar iluminação em teatros e shows ao vivo. Ele utiliza uma transmissão de dados unidirecional, onde um controlador (geralmente uma mesa de iluminação) envia sinais para os dispositivos de iluminação conectados através de cabos DMX512. O protocolo DMX512 transmite informações digitais sequencialmente em pacotes de 8 bits, chamados de "canais". Cada canal é atribuído a uma função específica, como controle de intensidade de luz, cor, movimento ou outros parâmetros dos dispositivos de iluminação.

 Um universo é geralmente associado a uma única linha física de transmissão de dados DMX512 e cada universo DMX512 pode conter até 512 canais — por isso o nome DMX512. É possível utilizar múltiplos universos em um sistema de iluminação maior, especialmente quando se deseja controlar um grande número de dispositivos. Por exemplo, se você tiver 1.000 dispositivos de iluminação em seu sistema e cada universo suportar apenas 512 canais, você precisaria de pelo menos dois universos para abranger todos os dispositivos. Nesse caso, seria necessário utilizar uma segunda linha de transmissão de dados DMX512 para conectar os dispositivos adicionais.

 $1 CABO = 1 UNIVERSO$ 

aparelhos multiparâmetro não ligados no rack de luz de luz de luz de luz de luz de luz de luz de luz de luz de<br>En 1980, este aparelhos no rack de luz de luz de luz de luz de luz de luz de luz de luz de luz de luz de luz d

#### *Como usar*

<span id="page-10-0"></span>Uma linha de transmissão DMX pode suportar vários dispositivos conectados em cascata, onde cada dispositivo ocupa um número específico de canais. Isso permite controlar uma grande quantidade de dispositivos em um sistema de iluminação complexo.

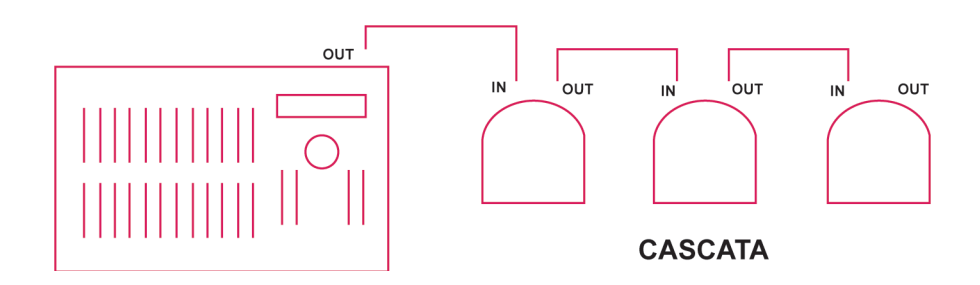

Os termos "macho" e "fêmea" se referem aos conectores utilizados para conectar cabos DMX aos dispositivos de iluminação. O conector "macho" é aquele que possui pinos ou plugs que são inseridos em uma porta ou soquete do tipo "fêmea". Ele é geralmente encontrado nos cabos de saída de um controlador DMX, como uma mesa de iluminação, e é conectado à entrada DMX dos dispositivos de iluminação. O conector "fêmea" é o tipo de porta ou soquete que recebe o conector macho.

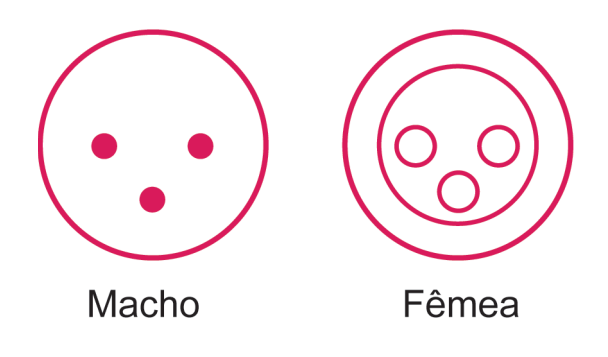

# <span id="page-11-0"></span>**SMARTFADE**

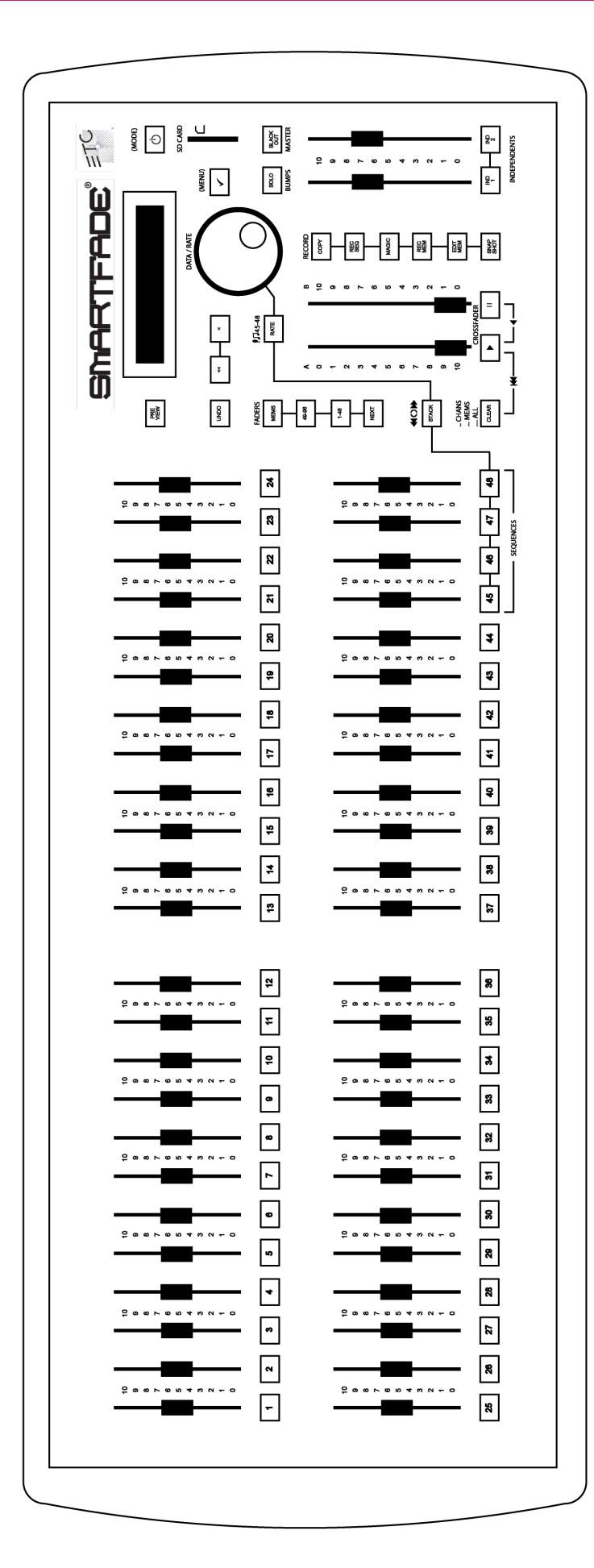

Mesa controladora da ETC com 24 canais no modo de duas cenas e 96 canais no modo de controle total.

Neste capítulo está um tutorial basico com algumas funções simples mais utilizadas na mesa para qualquer tipo de refletor.

O tutorial neste manual é simplificado, para mais detalhes sobre a mesa ou operações mais complexas acessar o manual completo em:

[https://www.etcconnect.com/WorkArea/](https://www.etcconnect.com/WorkArea/DownloadAsset.aspx?id=10737461050) [DownloadAsset.aspx?id=10737461050](https://www.etcconnect.com/WorkArea/DownloadAsset.aspx?id=10737461050)

# *Como ligar*

<span id="page-12-0"></span>O primeiro passo é conectar o cabo DMX512 que vem do rack de luz ou de algum multiparâmetro na saída OUT da mesa, no universo 1.

Para escolher o modo de uso da mesa pressione e segure o botão de ligar  $\left|\begin{array}{c} \circ \\ \circ \end{array}\right|$  e escolha entre TWO SCENE MODE e FULL CONTROL MODE.

# *Modo Duas Cenas (Two Scene Mode)*

Modo da mesa que simula uma mesa analógica usando no máximo 24 canais. Nesse modo os canais B (1 - 24) se repetem nos canais A (25 - 48), o grupo que está ligado ao vivo e o que está desligado é definido pelo CROSSFADE localizado no lado direito da mesa.

O princípio do modo de duas cenas é poder montar uma cena de cada vez, ou seja, enquanto o A estiver em 100% monta-se a próxima cena nos faders B, que não irá interferir na cena ligada pois está em 0%. Para trocar a cena de A para B levante os dois faders CROSSFADE juntos. Para trocar de B para A abaixe os dois faders juntos.

Passo 1: Certifique-se de que o Grand Master está no máximo e que o BLACKOUT está desligado.

Passo 2: Verifique se os Crossfaders A e B estão ambos abaixados. Isso significa que a luz está sendo emitida a partir do conjunto inferior de faders, já que o Crossfader A está em 100%.

Passo 3: Ajuste os faders de canal no conjunto superior de faders para novos valores. Nenhuma mudança é visível no palco ainda, porque o Crossfader B está em 0%.

Passo 4: Agora, mova os Crossfaders para a posição superior simultaneamente. A saída mudará dos níveis do conjunto inferior de faders para os níveis do conjunto superior de faders. O tempo utilizado é o tempo padrão mostrado no display. Você pode alterar isso a qualquer momento usando a roda.

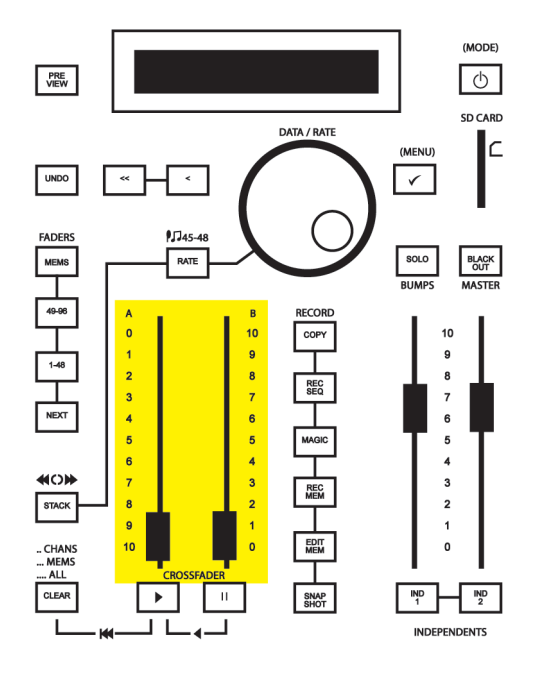

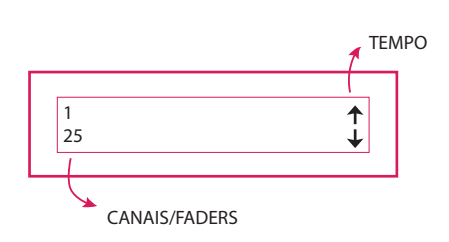

<span id="page-13-0"></span>Passo 5: Agora, o conjunto superior de faders controla a saída. Isso significa que você pode ajustar os faders de canal no conjunto inferior de faders para novos valores.

Passo 6: Realize um crossfade para esses valores movendo ambos os Crossfaders para baixo.

Passo 7: Repita a partir do passo 3.

# *Modo de Controle Total (Full Control Mode)*

No modo de controle total todos os 96 canais podem ser usados, assim como criar memórias e sequências. A Smartfade do Departamento de Artes Cênicas fica padronizada em um patch 1:1, ou seja, os números dos dimmers do rack equivalem aos canais de intensidade na mesa, assim como o endereço de um multiparâmetro quando usado em modo dimmer também equivale ao fader de mesmo número. Para trocar entre os conjuntos de canais utiliza-se os botões  $\frac{1}{4}$  1-48  $\frac{1}{8}$  e  $\frac{1}{49-96}$ 

# *Grand Master*

Fader localizado do lado direito da mesa que controla a intensidade de todos os faders, quando abaixado está em blackout. O Botão BLACKOUT coloca todas as intensidades em 0% quando clicado.

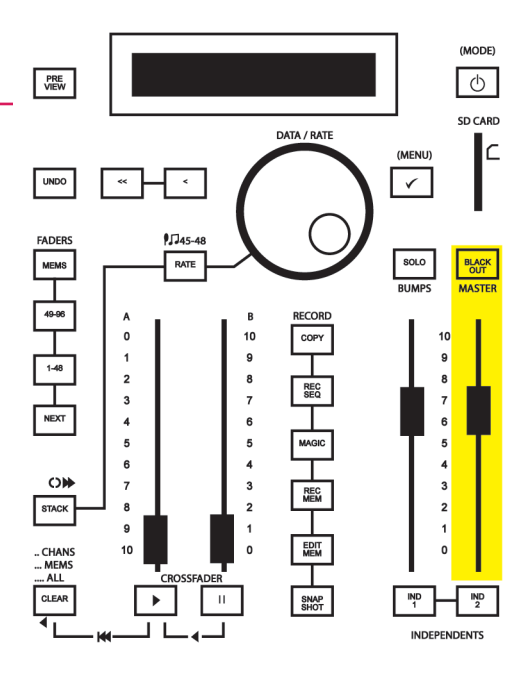

## *Patch*

<span id="page-14-0"></span>A SMARTFADE controla 48 ou 96 canais de intensidade que podem ser conectados a um universo DMX com 512 saídas. A SMARTFADE do Departamento de Artes Cênicas fica padronizada em um patch 1:1, ou seja, os números dos dimmers do rack equivalem aos canais de intensidade na mesa, assim como o endereço de um multiparâmetro quando usado em modo dimmer também equivale ao fader de mesmo número. Para trocar entre os conjuntos de canais utiliza-se os botões <u>[148 |</u> e . <mark>49-96 </mark>] .

Caso seja necessário reconfigurar o patch para 1:1 siga o caminho: Menu > Patch > Patch - special > [Set Patch 1 to 1]

Também é possível criar um patch personalizado atribuindo qualquer saída DMX a qualquer canal de controle.

> Um dimmer só pode ser conectado a um canal de controle de cada vez. Se você conectar um dimmer e depois conectar o mesmo dimmer a um canal diferente, o dimmer será desconectado automaticamente do canal original e atribuído ao novo canal.

# *Patch pelo Dimmer / Endereço*

Fazer o patch pelo dimmer é o modo mais fácil de configurar, nele você escolhe primeiro o número do dimmer e depois atribui ele para um canal. No modo Live, você pode ligar cada saída uma por uma vendo-as acender ao vivo, selecionar um canal de intensidade e fazer o patch. No modo Blind os dimmers não acenderão. Para configurar o patch use o menu, a tela e a roda.

Passo 1: Vá para o patch por meio do botão MENU e utilizando a roda.

## Menu > Patch > [Patch by Dimmer]

Passo 2: Escolha entre modo Live e Blind utilizando a roda. Clique MENU para confirmar.

Passo 3: Utilize a roda para escolher o dimmer (D). Clique MENU para confirmar.

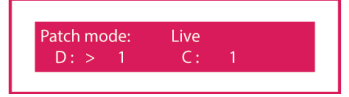

Passo 4: Utilize a roda para escolher um canal (C) para esse dimmer. Clique MENU para confirmar e voltar para a escolha de dimmers.

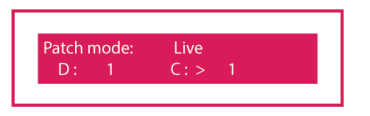

<span id="page-15-0"></span>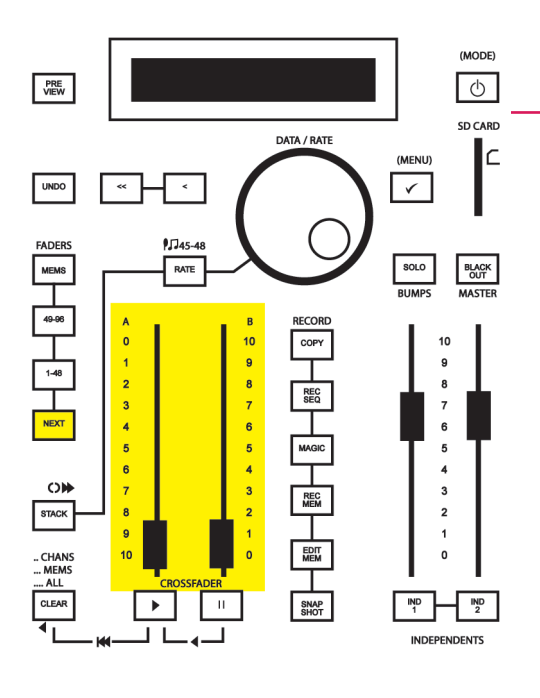

## *Botão NEXT*

Quando o botão NEXT é pressionado os faders de intensidade não interferem mais na luz que está acesa, então ele é utilizado para montar a próxima cena. Assim que o botão é pressionado utilize os canais para definir qualquer intensidade de sua próxima cena, para ativá-la levante simultaneamente os faders CROSSFADE, assim que eles atingirem o final já estão liberados para a próxima configuração de cena. Para utilizar um tempo previamente definido no display use os botões | |

## *Memória (Memory MEMS)*

Memórias são páginas de conjuntos de canais, ao todo existem 12 páginas de memória com 48 faders cada, toda intensidade e cena pode ser gravada em uma memória. Para acessar uma memória pressione o botão **MEMS** e escolha um fader entre 1 e 12, se ele estiver aceso em vermelho significa que esta página está sendo utilizada.

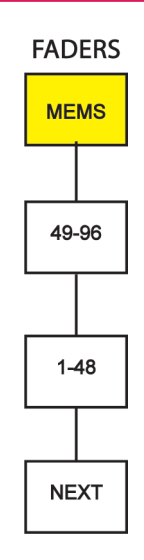

# *Gravando uma Memória*

Para gravar uma memória primeiro pressione o botão MEMS e escolha uma página vazia, depois suba os canais desejados em <mark>la-48 i</mark> ou . lembre-se que as intensidades também são gravadas, quando definido clique em **REC** e depois em um fader de 1 - 48, os faders que estiverem livres irão piscar em vermelho. 49-96

Para desfazer a ação utilize o botão <mark>l ™</del> , para editar uma memória utilize</mark> e ajuste os canais desejados. EDIT MEM

## *Gravando uma Memória com Magic*

<span id="page-16-0"></span>Para gravar uma memória primeiro pressione o botão MEMS e escolha uma página vazia, depois suba os canais desejados em <mark>| 1-48 |</mark> ou 49-96</mark>, qualquer fader com intensidade acima de 0% será utilizado na função Magic. Quando definido clique em <u>Frece e</u> logo em seguida em <mark>L™<sup>ere</sup> ,</mark> cada vez que o botão MAGIC é pressionado, uma nova aparência aleatória será criada a partir de todos os faders de canal e memória com valores acima de 0%. Após definido escolha um fader de 1 - 48, os faders que estiverem livres irão piscar em vermelho.

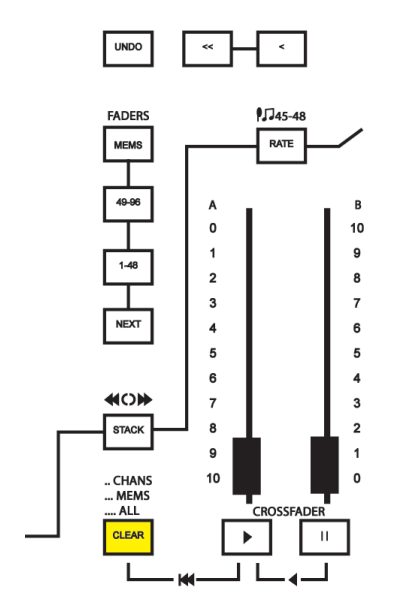

#### *Botão CLEAR*

Pressione Clear quatro vezes para limpar todas as intensidades e colocá-las em 0%.

Pressione CLEAR + MEMS para limpar as intensidades das memórias.

Pressione CLEAR + 1-48 ou 49-96 para limpar qualquer intensidade dos canais.

## *Botões (Bumps)*

Bumps são os botões dos faders de intensidade, eles tem um próprio Master. Quando clicados acionam o canal escolhido em 100% (ou a intensidade definida no seu Master). O botão solo quando ativado permite que ao clicar no bump de um canal somente ele estará aceso e todo o resto se apaga.

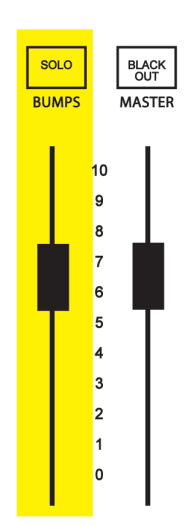

# *Sequência (Sequence SEQ)*

<span id="page-17-0"></span>A Smartfade conta com os faders 45, 46, 47 e 48 para possíveis gravações de sequências programadas de canais, podendo ser em looping ou não. No menu é possível ajustar o tempo da sequência (Sequence Time) e também a porcentagem de velocidade da sequência (Sequence Rate).

# *Gravando uma Sequência*

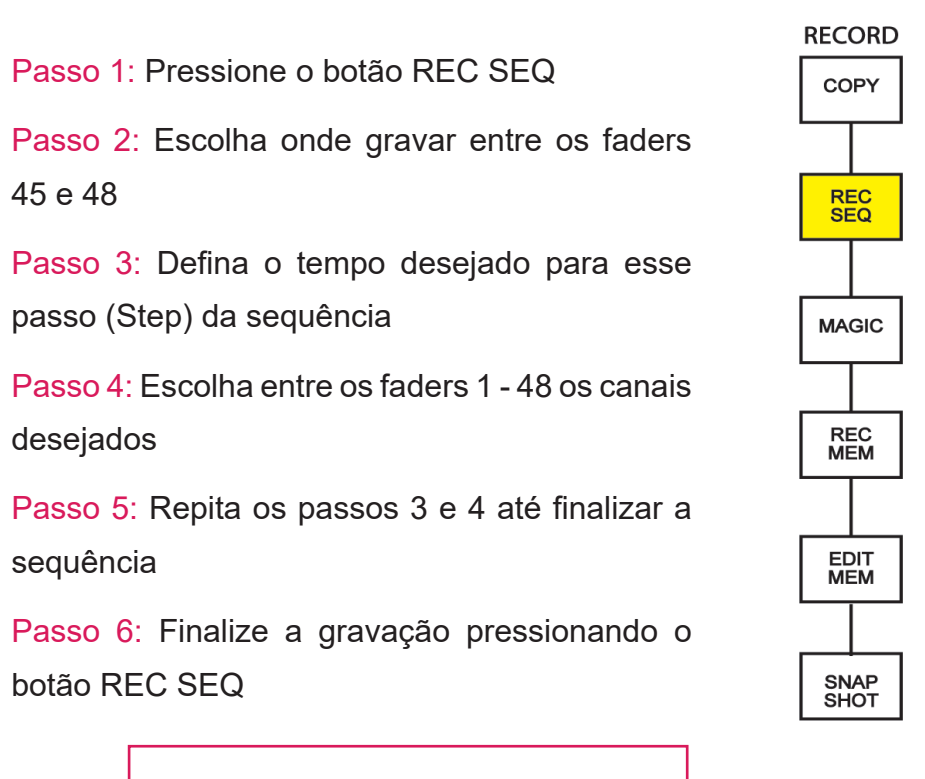

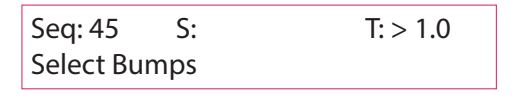

## *Stack (Cues)*

O Stack é um método para reproduzir uma lista de Cues (deixas), chamadas de Steps (passos), para o seu espetáculo. Ao gravar memórias e/ou canais em uma ordem específica, você pode pré-gravar todos os steps necessários (ou cues) para o seu espetáculo e tê-los prontos para serem reproduzidos sequencialmente.

# <span id="page-18-0"></span>*Gravando um Stack*

Passo 1: Grave em memórias suas cenas em ordem.

Passo 2: Pressione o botão REC SEQ

Passo 3: Pressione o botão STACK

Passo 4: Clique nos bumps de memórias um de cada vez para gravar um passo (step). Cada passo gravado é mostrado na tela.

Passo 5: Finalize a gravação pressionando o botão REC SEQ

# *Utilizando o Stack*

Para utilizar o Stack, depois da gravação clique em STACK e controle sua gravação pelos faders crossfader A (intensidade da cena atual) e B (intensidade da próxima cena).

A cena só é passada completamente ao atingir 100% de intensidade.

Para pular um step pressione o botão STACK e escolha o proximo step com a roda.

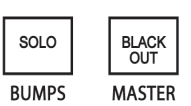

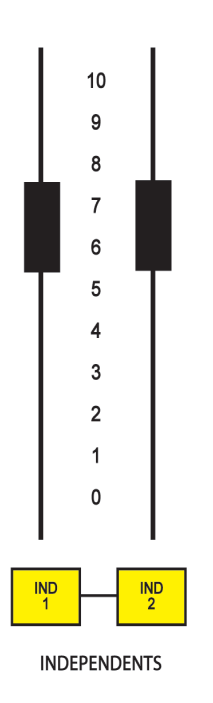

### *Independentes*

Canais independentes podem ser definidos no menu, eles são os botões IND 1 e IND 2 que ficam localizados abaixo do Grand Master e são independentes de todos os outros controles, inclusive o Grand Master e o BlackOut, podem ser utilizados para luzes de serviço, máquinas de fumaça, foco que ilumina intérpretes de LIBRAS ou qualquer coisa que não possa ter o Master interferindo.

Para configurar basta endereçar o aparelho desejado no canal 97 (IND 1) ou no canal 98 (IND 2), caso o aparelho desejado não seja um multiparâmetro basta ir em MENU > PATCH BY CHANNEL e redefinir o canal desejado para 97 (IND 1) ou 98 (IND 2).

# <span id="page-19-0"></span>**SMARTFADE ML**

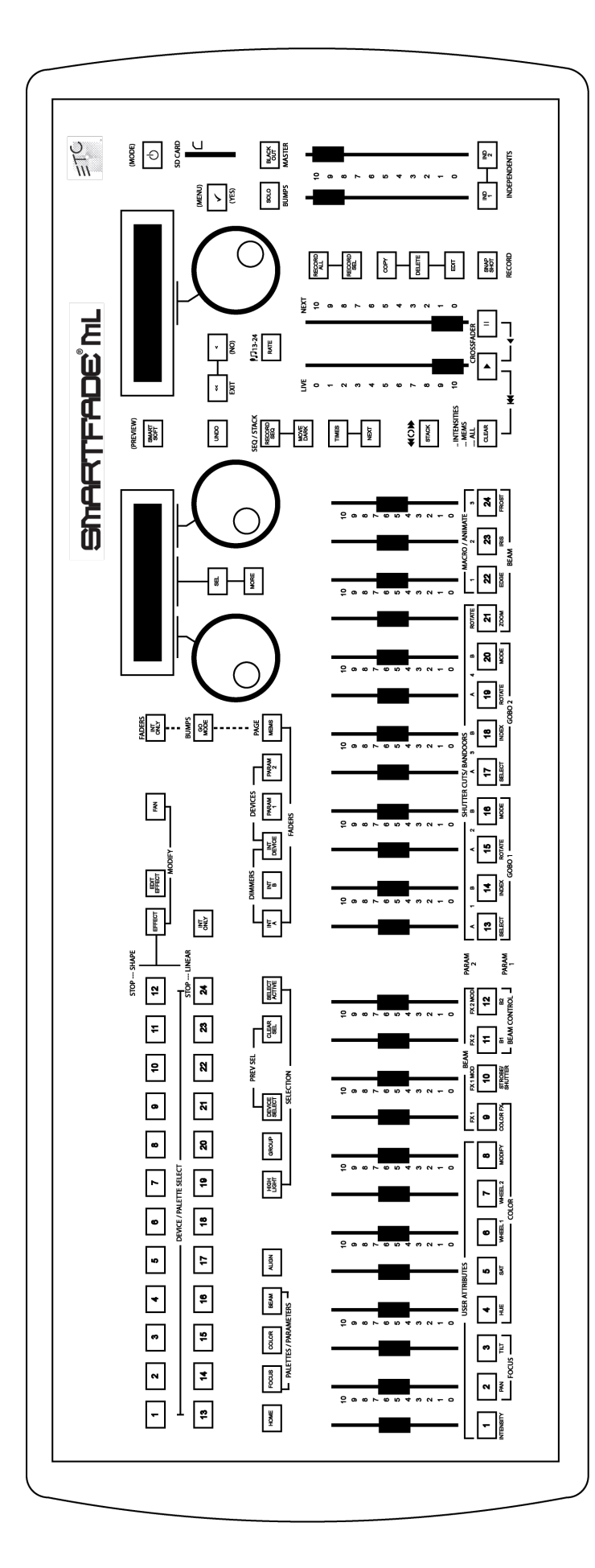

Mesa controladora da ETC com 48 canais de intensidade, 24 canais de dispositivos e especificidades para uso de Moving Lights e outros multiparâmetros.

Neste capítulo está um tutorial basico com algumas funções simples mais utilizadas na mesa para qualquer tipo de refletor e uma introdução ao uso dos Dispositivos (Devices) e os parâmetros.

O tutorial neste manual é simplificado, para mais detalhes sobre a mesa ou operações mais complexas acessar o manual completo em:

[https://www.etcconnect.com/WorkArea/](https://www.etcconnect.com/WorkArea/DownloadAsset.aspx?id=10737461100) [DownloadAsset.aspx?id=10737461100](https://www.etcconnect.com/WorkArea/DownloadAsset.aspx?id=10737461100)

### *Como ligar*

<span id="page-20-0"></span>O primeiro passo é conectar o cabo DMX512 que vem do rack de luz ou de algum multiparâmetro na saída OUT da mesa, no universo 1.

Para ligar a mesa pressione o botão  $\Box$ 

#### *Grand Master*

Fader localizado do lado direito da mesa que controla a intensidade de todos os faders, quando abaixado está em blackout. O Botão BLACKOUT coloca todas as intensidades em 0% quando clicado.

## *Canais de Intensidade*

A Smartfade ML do Departamento de Artes Cênicas fica padronizada em um patch 1:1, ou seja, os números dos dimmers do rack equivalem aos 48 canais de intensidade na mesa, assim como o endereço de um multiparâmetro quando usado em modo dimmer também equivale ao fader de mesmo número. Os 48 canais são divididos entre dois grupos de 24: INT A e INT B

# INT A

Canais de intensidade de 1 a 24, acessados pelo botão

# INT B

Canais de intensidade de 25 a 48, acessados pelo botão

## INT DEVICE

Canais de intensidade dos dispositivos multiparâmetro como moving lights ou LEDS, para utilizá-los é necessário fazer o Patch, as especificações para isso estão nos capítulos de cada aparelho multiparâmetro.

#### *Patch*

<span id="page-21-0"></span>A Smartfade ML do Departamento de Artes Cênicas fica padronizada em um patch 1:1, ou seja, os números dos dimmers do rack equivalem aos 48 canais de intensidade na mesa, assim como o endereço de um multiparâmetro quando usado em modo dimmer também equivale ao fader de mesmo número.

Caso seja necessário reconfigurar o patch para 1:1 siga o caminho:

Menu > Patch > Patch Set/Clear > [Set INT Patch 1:1?]

Também é possível criar um patch personalizado atribuindo qualquer saída DMX a qualquer canal de controle. Por exemplo: com o patch é possível fazer o dimmer/endereço 1 ser controlado pelo canal 5. O patch é utilizado em casos onde o rackeamento (hardpatch) não foi organizado conforme a sua necessidade de organização dos canais.

> Um dimmer só pode ser conectado a um canal de controle de cada vez. Se você conectar um dimmer e depois conectar o mesmo dimmer a um canal diferente, o dimmer será desconectado automaticamente do canal original e atribuído ao novo canal.

# *Patch pelo Dimmer / Endereço*

Fazer o patch pelo dimmer é o modo mais fácil de configurar, nele você escolhe primeiro o número do dimmer e depois atribui ele para um canal. No modo Live, você pode ligar cada saída uma por uma vendo-as acender ao vivo, selecionar um canal de intensidade e fazer o patch. No modo Blind os dimmers não acenderão. Para configurar o patch use o menu, as telas e as rodas.

Passo 1: Vá para o patch por meio do botão MENU e utilizando as rodas.

## Menu > Patch > [Patch by Dimmer]

Passo 2: Escolha entre modo Live e Blind utilizando a roda 3. Clique MENU para confirmar.

Passo 3: Todo o patch é feito utilizando a tela da esquerda.

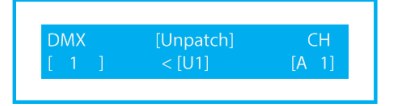

Utilize a roda 1 para escolher um dimmer (DMX) e a roda 2 para escolher um canal (CH) para atribuir a este dimmer. A tecla MORE muda do universo 1 para o universo 2. A tecla SEL define entre Patch e Unpatch. Clique MENU para confirmar e voltar para a escolha de dimmers.

<span id="page-22-0"></span>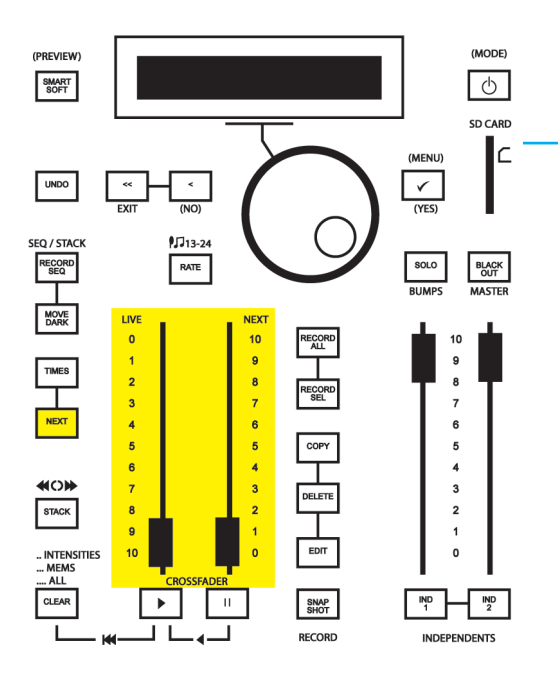

# *Botão NEXT*

Quando o botão NEXT é pressionado os faders de intensidade não interferem mais na luz que está acesa, então ele é utilizado para montar a próxima cena. Assim que o botão é pressionado utilize os canais para definir qualquer intensidade de sua próxima cena, para ativá-la levante simultaneamente os faders CROSSFADE, assim que eles atingirem o final

# *Memória (Memory MEMS)*

Memórias são páginas de conjuntos de canais, ao todo existem 12 páginas de memória com 24 faders cada, toda intensidade e cena pode ser gravada em uma memória. Para acessar uma memória pressione o botão  $\frac{|\text{NEMS}|}{|\text{NEMS}|}$  e escolha um fader entre 1 e 12, se ele estiver aceso em vermelho significa que esta página está sendo utilizada.

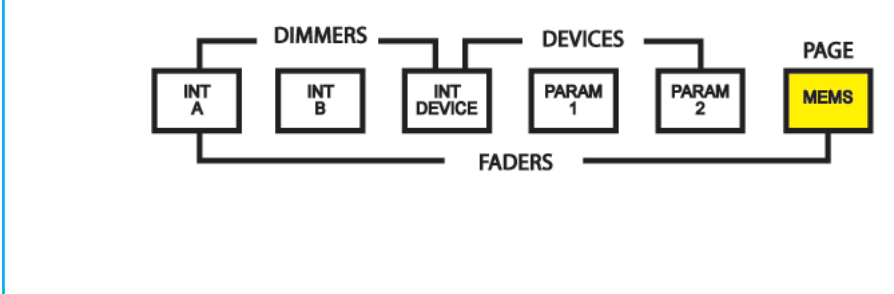

# *Gravando uma Memória*

Para gravar uma memória primeiro pressione o botão MEMS e escolha uma página vazia, depois suba os canais desejados em ou INT A ....... , lembre-se que as intensidades também são gravadas, quando definido clique em <u>record</u> ou <mark>rescord</mark> e depois em um fader de 1 - 24, os faders que estiverem livres irão piscar em vermelho. INT B

Para desfazer a ação utilize o botão│ <u>'™º</u> , para editar uma memória utilize e ajuste os canais desejados. EDIT

<span id="page-23-0"></span>\*Recomenda-se usar RECORD ALL quando aparelhos multiparâmetros não estão sendo utilizados, já que é gravado na memória toda configuração dos aparelhos, mesmo desligados. Portanto, se qualquer dispositivo (device) multiparâmetro estiver sendo utilizado, pressione e segure RECORD SEL e clique nos grupos de canais que não queira que interfira na sua gravação, deixando aceso somente o que for desejado na sua memória.

!<br>|<br>|

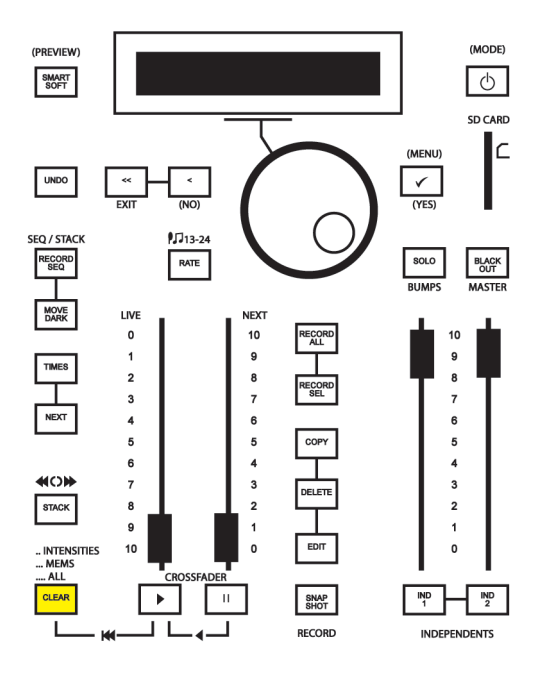

### *Botão CLEAR*

"CLEAR" é um botão utilizado para "limpar" as saídas de sinal retornando as intensidades para não apagará o conteúdo, ele apenas coloca as intensidades dos faders em zero. Você pode pressionar <mark>l ⊂⊑ar </mark> para interromper qualquer função de gravação se ela estiver piscando. 0%. Pressionar **CLEAR** 

Coloque todos os faders de intensidade dos dimmers e dispositivos em zero = 2 cliques

Coloque todos os faders de memória em zero  $(blackout) = 3$  cliques

Coloque os faders de sequência em zero  $(blackout) = 4 cliques$ 

Desselecione todos os dispositivos atualmente selecionados = 5 cliques

# *Botões (Bumps)*

<span id="page-24-0"></span>Bumps são os botões dos faders de intensidade, eles tem um próprio Master. Quando clicados acionam o canal escolhido em 100% (ou a intensidade definida no seu Master). O botão solo quando ativado permite que ao clicar no bump de um canal somente ele estará aceso e todo o resto se apaga.

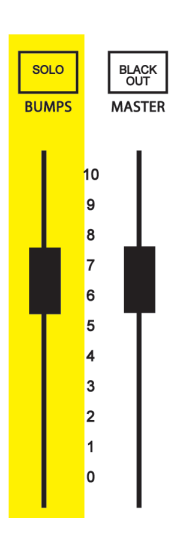

# *Sequência (Sequence SEQ)*

A Smartfade ML conta com os faders de 13 a 24 para possíveis gravações de sequências programadas de canais, podendo ser em looping ou não. Cada passo de uma sequência pode conter uma memória ou um canal de intensidade INT A, INT B ou INT DEVICE.

### *Gravando uma Sequência*

Passo 1: Pressione o botão RECORD SEQ

Passo 2: Escolha onde gravar entre os faders 13 e 24

Passo 3: Defina o tempo desejado para esse passo (Step) da sequência

Passo 4: Escolha entre os faders 1 - 24 os canais desejados

Passo 5: Repita os passos 3 e 4 até finalizar a sequência

Passo 6: Finalize a gravação pressionando o botão RECORD SEQ

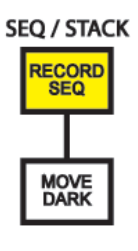

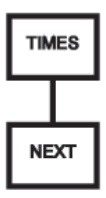

## *Stack (Cues)*

<span id="page-25-0"></span>O Stack é um método para reproduzir uma lista de Cues (deixas), chamadas de Steps (passos), para o seu espetáculo. Ao gravar memórias e/ou canais em uma ordem específica, você pode pré-gravar todos os steps necessários (ou cues) para o seu espetáculo e tê-los prontos para serem reproduzidos sequencialmente.

# *Gravando um Stack*

Passo 1: Grave em memórias suas cenas em ordem. Passo 2: Pressione o botão REC SEQ Passo 3: Pressione o botão STACK Passo 4: Clique nos bumps de memórias um de cada vez para gravar um passo (step). Cada passo gravado é mostrado na tela.

Passo 5: Finalize a gravação pressionando o botão REC SEQ

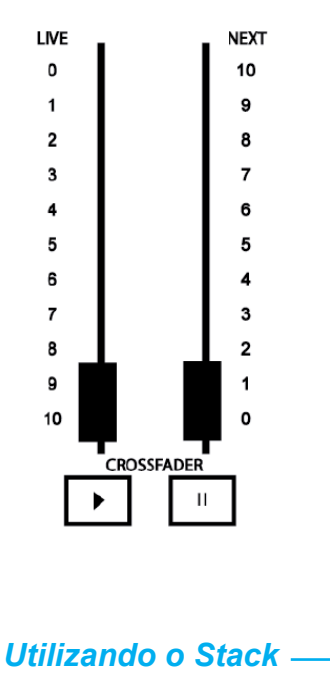

Para utilizar o Stack, depois da gravação clique em STACK e controle sua gravação pelos faders crossfader LIVE(intensidade da cena atual) e NEXT

A cena só é passada completamente ao atingir 100% de intensidade.

(intensidade da próxima cena).

Para pular um step pressione o botão STACK e escolha o proximo step com a roda.

### *Independentes*

<span id="page-26-0"></span>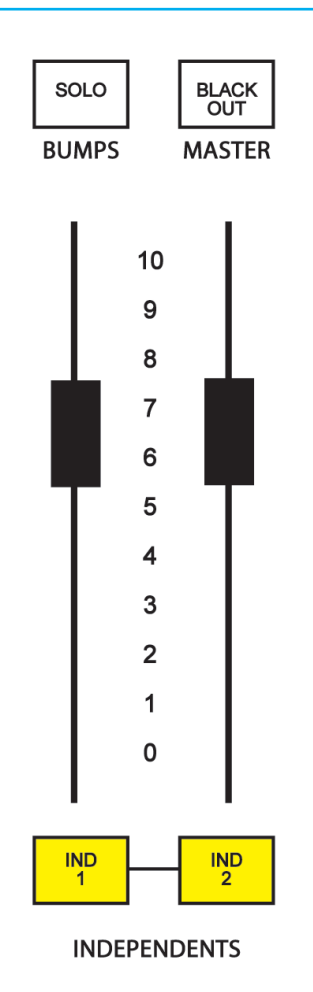

Canais independentes podem ser definidos no menu, eles são os botões IND 1 e IND 2 que ficam localizados abaixo do Grand Master e são independentes de todos os outros controles, inclusive o Grand Master e o BlackOut, podem ser utilizados para luzes de serviço, máquinas de fumaça, foco que ilumina intérpretes de LIBRAS ou qualquer coisa que não possa ter o Master interferindo.

Para configurar basta endereçar o aparelho desejado no canal 512 (IND 1) ou no canal 512 (IND 2), caso o aparelho desejado não seja um multiparâmetro basta ir em MENU > PATCH BY CHANNEL e redefinir o canal desejado para 511 (IND 1) ou 512 (IND 2).

#### *Dispositivos (Devices)*

Dispositivos (ou Devices como está escrito na mesa) são os aparelhos digitais como LEDS e MOVING LIGHTS que utilizam parâmetros emitidos por sinal DMX. A diferença entre eles e um canal de intensidade é a possibilidade de utilizar diversas funções como mudança de cor, movimento e efeitos em um só aparelho.

Para ligá-los na mesa é necessário fazer o Patch, ou seja, dizer para a mesa qual é aquele aparelho, em qual número está ligado e em qual canal da mesa você quer que ele esteja. Existem 24 canais de dispositivos localizados na parte superior da mesa.

O tutorial de como fazer o patch de cada dispositivo está nos capítulos do manual específicos dos multiparâmetros.

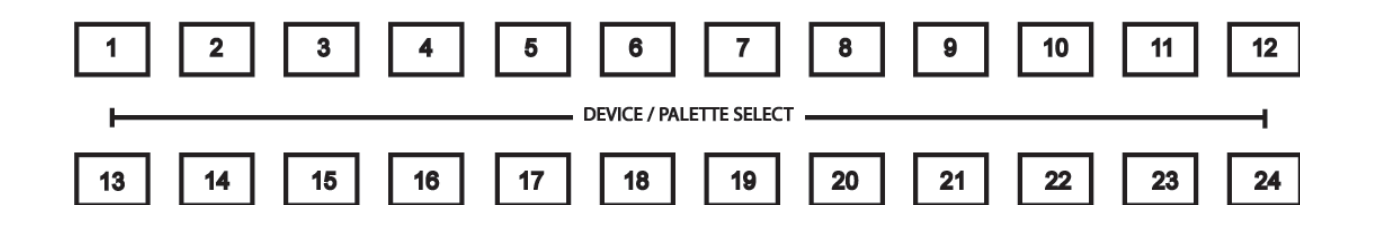

#### *Parâmetros*

<span id="page-27-0"></span>Um dispositivo na SmartFade ML pode ter até 48 parâmetros, como pan, tilt, gobo, etc. Esses parâmetros são automaticamente mapeados para os controles pela personalidade no patch do dispositivo. Eles não são afetados pelo Grand Master ou pelo botão Blackout.

Pressione  $\frac{P_{\text{SEUEC}}}{P_{\text{SEUEC}}}$ , escolha um Device entre 1 e 24, clique em  $\frac{P_{\text{ARAM}}}{P_{\text{S}}}\$ e siga os ajustes dos parâmetros, os botões irão acender conforme os parâmetros disponíveis no dispositivo.

A personalidade e o tutorial de uso de cada dispositivo estão nos capítulos do manual específicos dos multiparâmetros.

#### *Paletas (Paletts)*

É possível gravar parâmetros dentro de referências chamadas Paletas (Paletts), três tipos de paletas podem ser programadas: paletas de foco, paletas de cor e paletas de feixe. A mesa já tem uma paleta de cor padrão de fácil acesso: Escolha o dispositivo desejado entre 1 e 24, clique em  $\lfloor$ cour $\rfloor$ e clique repetidamente na cor escolhida entre os números de paleta 1 e 24.

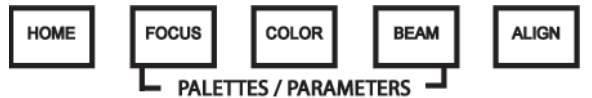

#### *Efeitos*

Existem 33 efeitos já pré gravados na mesa, sendo eles efeitos de forma, linear ou de cor. Efeitos de forma dizem respeito a movimentos dos MOVING LIGHTS, efeitos lineares são relacionados a diferentes parâmetros e efeitos de cores são conjuntos de sequências de cores.

O caminho para utilizar cada efeito é:

FORMA: Selecione um Device entre 1 - 24, clique em EFFECT e escolha um efeito entre 1 - 11. Para parar o efeito selecione o Device a ser parado entre 1-24, clique em EFFECT e pressione o botão 12.

LINEAR: Selecione um Device entre 1 - 24, clique em EFFECT e escolha um efeito entre 13 - 23. Para parar o efeito selecione o Device a ser parado entre 1-24, clique em EFFECT e pressione o botão 24.

COR: Selecione um Device entre 1 - 24, clique em EFFECT, pressione COLOR e escolha um efeito entre 1 - 11. Para parar o efeito selecione o Device a ser parado entre 1-24, clique em EFFECT e em COLOR e pressione o botão 12.

# <span id="page-28-0"></span>**ELEMENT**

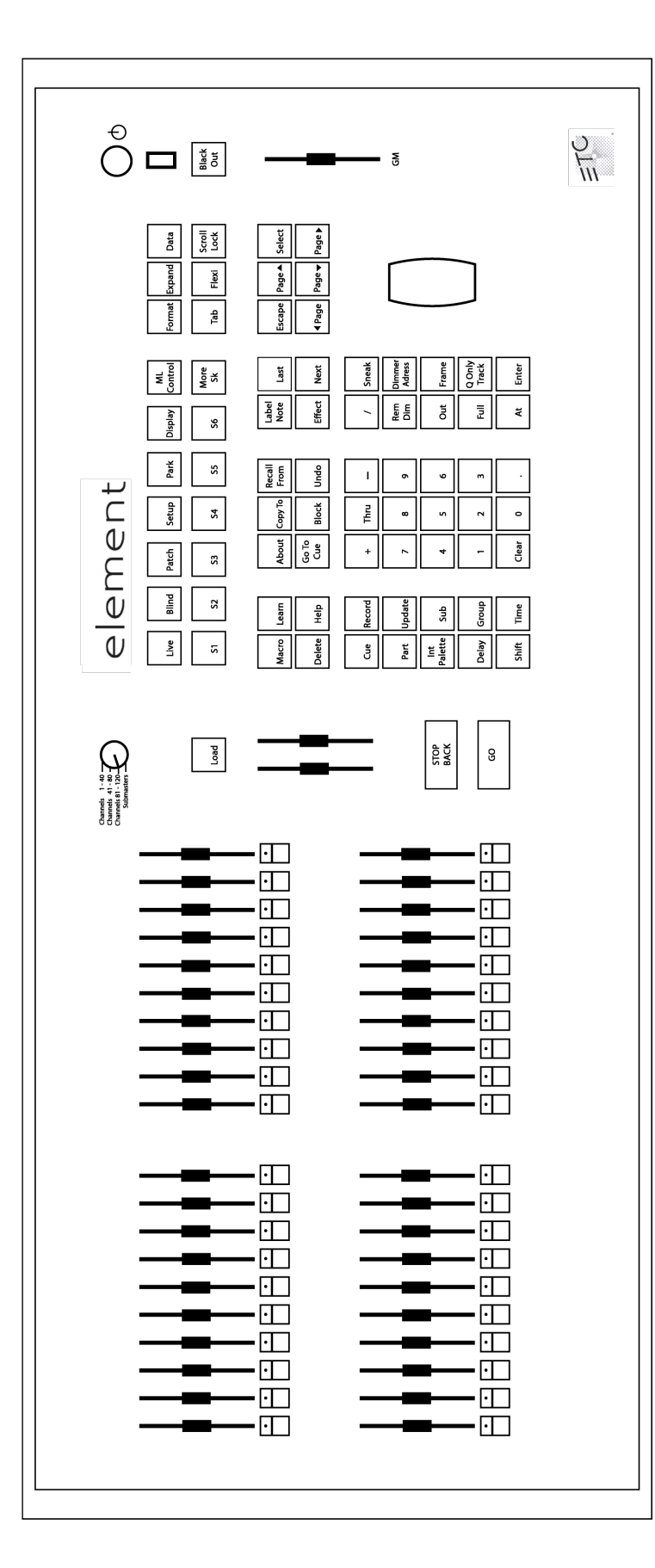

A ELEMENT é uma mesa da ETC que conta com 120 canais, mais 40 submasters de fácil acesso, porém com 250 canais e 300 submasters no total. A mesa utiliza o software EOS.

Seu uso é indicado tanto para refletores ligados no rack de luz quanto para multiparâmetros.

O tutorial neste manual é simplificado, para mais detalhes sobre a mesa acessar o manual completo em: [https://www.etcconnect.com/WorkArea/](https://www.etcconnect.com/WorkArea/DownloadAsset.aspx?id=10737461200 ) [DownloadAsset.aspx?id=10737461200](https://www.etcconnect.com/WorkArea/DownloadAsset.aspx?id=10737461200 )

# *Como ligar*

<span id="page-29-0"></span>O primeiro passo é conectar o cabo DMX512 que vem do rack de luz ou de algum multiparâmetro na saída OUT da mesa, no universo 1.

Para ligar a mesa pressione o botão de energia, localizado no canto superior esquerdo da mesa, acima da porta USB. O LED do botão se iluminará em azul para indicar que o console está ligado. O console inicializará no ambiente Element.

## *Teclado de Controle*

A área do teclado de controle é dividida em várias seções, incluindo alvos de gravação, teclado numérico com modificadores, display, teclas de função programáveis, navegação e controles de funções especiais.

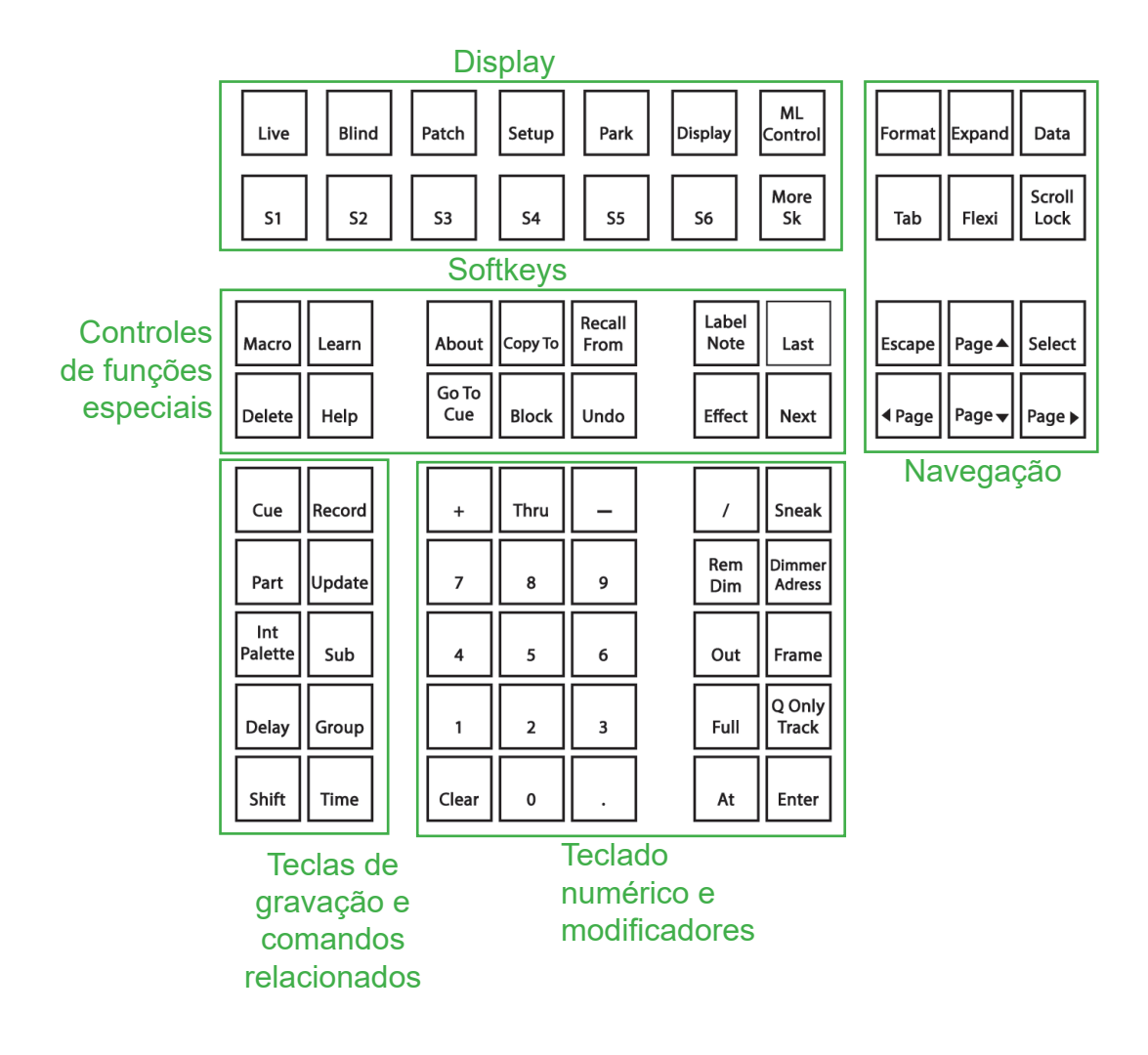

## *ETC EOS*

<span id="page-30-0"></span>EOS é o software da ETC no qual diversas mesas funcionam, incluindo a ELEMENT, a proposta do software é ter na tela toda a área de trabalho necessária para programação e operação. O sistema opera com uma sintaxe específica de frases a serem criadas com o teclado de controle que aciona diversos comandos.

#### *Arquivos de Show*

Um arquivo de show é gravado para manter todas as suas configurações, submasters, patch e cues (deixas) salvas com o nome de sua cena. Quando um novo show é criado o patch é configurado padrão em 1:1, ou seja, os números dos dimmers do rack equivalem aos 120 canais de intensidade na mesa, assim como o endereço de um multiparâmetro quando usado em modo dimmer também equivale ao fader de mesmo número.

## NOVO ARQUIVO

Para criar um novo arquivo de show, navegue até: File > New > e pressione [Select]. Será solicitada a confirmação de que você deseja criar um novo show. Quaisquer dados de show não salvos serão perdidos. Pressione **[Select]** ou clique em {OK} para confirmar.

#### NOMEANDO UM ARQUIVO

Para salvar um arquivo de show existente com um nome diferente, navegue dentro do navegador até: File > Save As > e pressione **[Select]**.

# SALVANDO UM ARQUIVO

Quando um arquivo de show foi modificado, mas ainda não foi salvo, um asterisco (\*) será exibido ao lado do nome do arquivo de show no topo da tela. Para salvar os dados do show atual, navegue dentro do navegador até: File > Save > e pressione **[Select]**.

# ABRIR UM ARQUIVO EXISTENTE

Para abrir um arquivo de show existente do Element, navegue dentro do navegador até: File > Open > e pressione **[Select]**. Os nomes dos arquivos de show podem aparecer na lista do navegador em texto normal ou em negrito. Arquivos em texto normal indicam que há apenas um arquivo de show armazenado com esse nome. Nomes de shows em negrito indicam que existem várias versões do arquivo de show armazenadas sob esse nome, sendo que o em negrito é o mais recente. Para acessar o arquivo de show mais recente, simplesmente selecione o nome em negrito.

*Patch*

<span id="page-31-0"></span>Ao criar um novo show na ELEMENT ela está padronizada em um patch 1:1, ou seja, os números dos dimmers do rack equivalem aos 120 canais de intensidade na mesa, assim como o endereço de um multiparâmetro quando usado em modo dimmer também equivale ao fader de mesmo número.

Também é possível criar um patch personalizado atribuindo qualquer saída DMX a qualquer canal de controle. Por exemplo: com o patch é possível fazer o dimmer/endereço 1 ser controlado pelo canal 5. O patch é utilizado em casos onde o rackeamento (hardpatch) não foi organizado conforme a sua necessidade de organização dos canais.

> Um ou mais dispositivos podem ser conectados a um único canal. Por exemplo, é possível conectar um grupo de dimmers ao mesmo canal.

# *Patch pelo Canal*

Fazer o patch pelo canal é o modo mais fácil de configurar na ELEMENT, nele você primeiro seleciona ou digita o canal e depois escolhe qual dimmer será atribuido a ele. Para configurar o patch use o a tela ou o teclado de controle.

Passo 1: Clique em [PATCH] localizado no Display do teclado de controle.

Passo 2: Digite o número do canal desejado, seguido da tecla [At] e digite o endereço escolhido.

ML<br>ontrol

More<br>Sk

Last

Next

Sneal

Frame Q Only<br>Track

[5] [At] [1][0][0] [Enter] - faz o patch do canal 5 no endereço 100. [2][0][3] [At] [1][2] [Enter] - faz o patch do canal 203 no endereço 12.

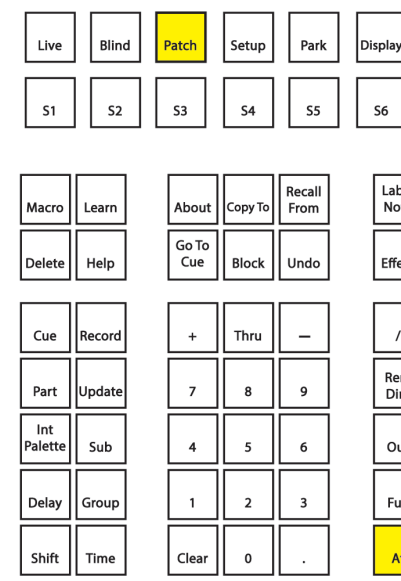

#### *Grand Master*

<span id="page-32-0"></span>Fader localizado do lado direito da mesa que controla a intensidade de todos os faders, quando abaixado está em blackout. O Botão BLACKOUT coloca todas as intensidades em 0% quando clicado.

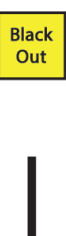

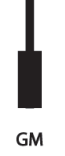

# *Botões(Bumps)*

Bumps são os botões dos faders de intensidade, quando clicados acionam o canal escolhido em 100%. Também podem ser usados para selecionar um canal.

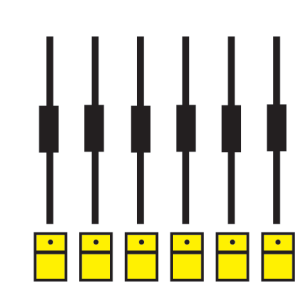

## *Canais de Intensidade*

Um arquivo de show é gravado para manter todas as suas configurações, submasters, patch e cues (deixas) salvas com o nome de sua cena. Quando um novo show é criado o patch é configurado padrão em 1:1, ou seja, os números dos dimmers do rack equivalem aos 120 canais de intensidade na mesa, assim como o endereço de um multiparâmetro quando usado em modo dimmer também equivale ao fader de mesmo número.

## *1 - 120*

O interruptor de posição do fader é usado para selecionar entre os canais 1-40, canais 41-80 ou canais 81-120. Com o patch definido em 1:1 cada fader corresponderá ao dimmer de mesmo número no rack.

Ao elevar um fader de canal, o nível correspondente desse canal será aumentado. Isso será refletido na tela ao vivo. O nível de intensidade do canal aparecerá em vermelho para indicar que o nível está sendo ajustado manualmente.

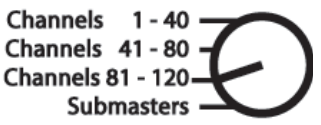

<span id="page-33-0"></span>É possível acionar canais por meio de comandos do teclado ou roda de nível, para isso é necessário o uso das teclas [+], [-] e [Thru] para seleção de canais consecutivos ou não consecutivos. Os exemplos a seguir ilustram diversos métodos de seleção de canais a partir do teclado de controle:

[5] [Enter] - seleciona o canal 5.

[5] [+] [7] [Enter] - seleciona os canais não consecutivos 5 e 7.

[5] [Thru] [9] [Enter] - seleciona os canais 5 a 9.

Para acionar um canal já em uma intensidade siga os exemplos:

[5] [At] [7] [5] [Enter] - seleciona o canal 5 na intensidade de 75% [5] [+] [7] [At] [5] [0] [Enter] - seleciona os canais não consecutivos 5 e 7 na intensidade de 50%

[5] [Thru] [9] [Full] [Full] - seleciona os canais 5 a 9 na intensidade de 100%

# *Submasters*

Submasters podem ser comparados com memórias nas mesas como a SMARTFADE, são faders de intensidade com possibilidade de armazenar qualquer dado de parâmetro. Cenas, paletas ou efeitos também podem ser copiados para submasters.

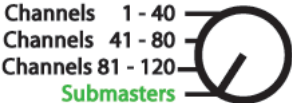

# *Gravando um submaster*

Você pode gravar o conteúdo atual diretamente em um submaster. Para fazer isso, ajuste os níveis conforme necessário no modo LIVE e, em seguida, grave-os no submaster conforme o exemplo a seguir:

[Record] [Sub] [5] [Enter] - grava os valores atuais no submaster 5.

# <span id="page-34-0"></span>*Páginas de submaster*

Para navegar pelos submasters disponíveis mantenha pressionada {Page Subs} no canto inferior direito da tela. Os primeiros botões (bumps) irão acender em verde, e os botões correspondentes às páginas atualmente selecionadas irão piscar. Pressione o botão de acionamento correspondente para ir para aquela página. O visor do status dos faders mudará para mostrar as páginas dos submasters.

#### *Cues*

As cenas ou deixas (cues), em seu nível mais básico, são as aparências criadas para as cenas em um espetáculo. As cenas são "empilhadas" em uma lista para reprodução usando tempos de fade (transição) gravados. Tipicamente, as cenas são registradas em ordem, começando com a primeira aparência (look) de um espetáculo e, em seguida, avançando por cada cena, registrando novas cenas quando os níveis de iluminação precisam mudar.

Para gravar uma cue usa-se os botões do teclado **[Record]** e **[Cue]** da seguinte maneira:

> [Record] [Cue] [5] [Enter] - grava todos os parâmetros de quaisquer canais com intensidade acima de 0% no número de cena especificado, no caso, 5.

Uma vez que a cena tenha sido gravada, atributos da cena, como o tempo, podem ser combinados e inseridos em qualquer ordem desejada. Caso necessite estabelecer o tempo de entrada use:

> [Record] [Cue] [5] [Time] [9] [Enter] - grava a cena 5 com um tempo de entrada de 9 segundos.

Quando todas as cues estiverem gravadas é simples utilizá-las, primeiro clique em [Go to cue] e digite o número da cue desejada, para seguir a lista utilize o botão [Go] para ativar a próxima cue e **[Stop Pause]** para pausar a cue. Os faders de intensidade acima destes botões funcionam para subir uma cue no tempo manual.

# *Efeitos*

<span id="page-35-0"></span>Efeitos são funções de controle manual que podem ser aplicadas a um parâmetro de canal e posteriormente incluídas em submasters ou cenas (cues).

A qualquer momento, você pode pressionar **[Effect]** [Effect] para visualizar a lista de efeitos. Observe que existem efeitos pré-existentes nesta lista antes de qualquer gravação. Os efeitos 901-916 são efeitos relativos pré programados que estão automaticamente disponíveis.

Para aplicar um efeito existente, pressione:

[Select Channels] [Effect] [n°do canal] [Enter]

Os canais selecionados iniciarão suas mudanças conforme programado no efeito.
## **PAR LED**

As PAR LEDs têm a proposta de fazer um grande feixe de luz com diversas possibilidades de cores em um só aparelho.

É possível utilizá-las de modo manual, modo dimmer em qualquer mesa ou como dispositivos em uma mesa de luz como a SMARTFADE ML ou ELEMENT.

Toda informação que chega no aparelho é pelo cabo de sinal, portanto a energia é não dimerizável, todo aparelho multiparâmetro é ligado em uma tomada comum 110V ou 220V, nunca no rack. **W** 

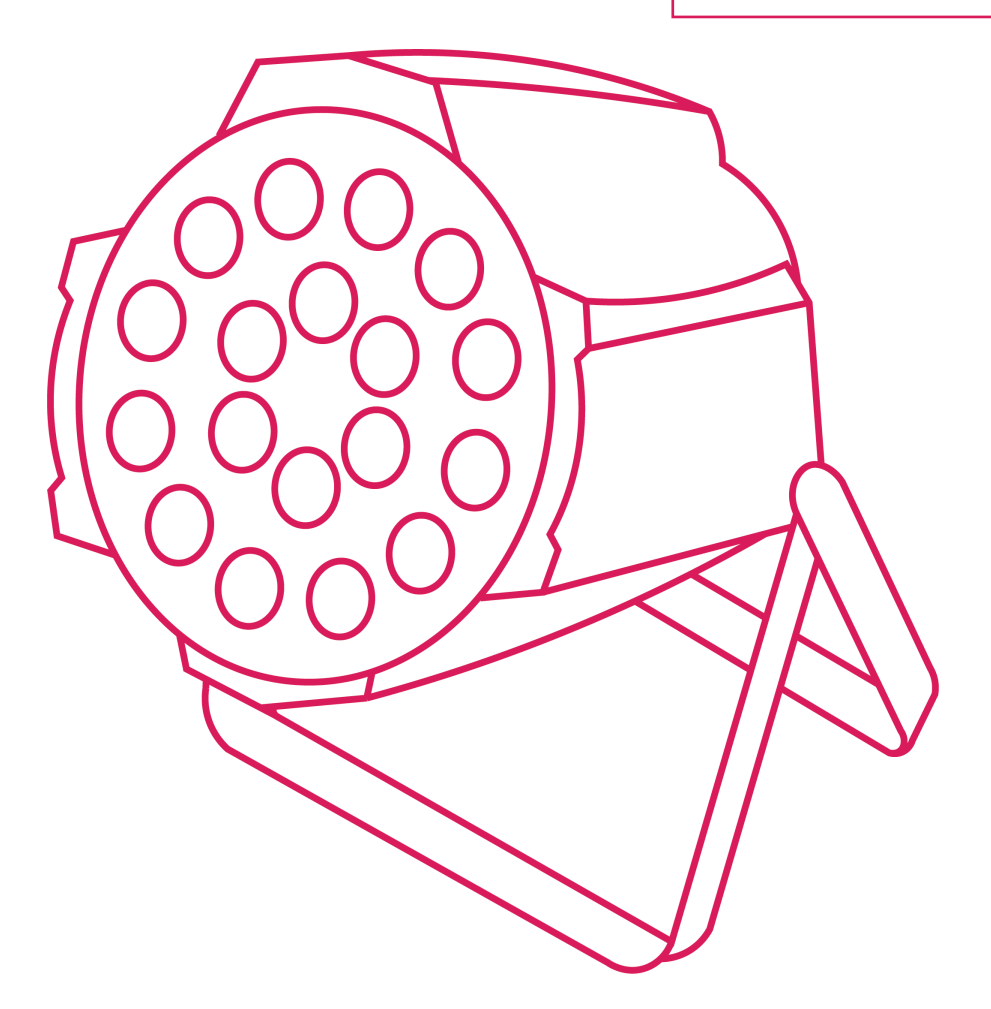

## *PAR LEDs do Teatro Laboratório*

Atualmente em 2023 temos 40 PAR LEDS no Teatro Laboratório, sendo 8 fixas em cada sala (24 e 25) e 12 fixas em cada teatro (Miroel Silveira e Alfredo Mesquita). O nome específico do aparelho é ILED Studio PAR 18x8W RGBWA e seu uso é de 10 endereços DMX. Ele possui a seguinte personalidade :

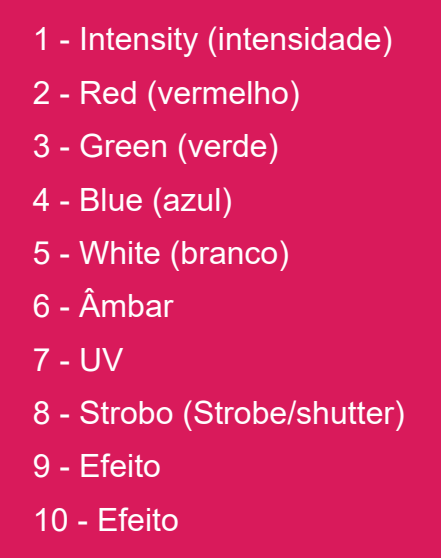

#### *Modo Manual*

O modo manual é uma forma de utilizar o aparelho sem precisar da mesa de luz, somente ligando na tomada e utilizando os botões MENU, UP, DOWN e ENTER e o display na parte traseira do aparelho. É feito para cenas com uma cor sólida ou para usar os efeitos já prontos, é possível também misturar cores e efeitos criando sua própria combinação.

> Para ligar é necessário ligar em uma tomada comum de 110V ou 220V, nunca no rack, já que a energia é não dimerizável.

Para utilizar clique em MENU e use a função de sua escolha utilizando os botões UP e DOWN para escolhas numéricas, ao final sempre aperte ENTER para salvar suas configurações.

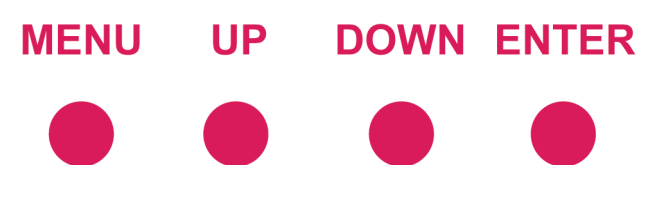

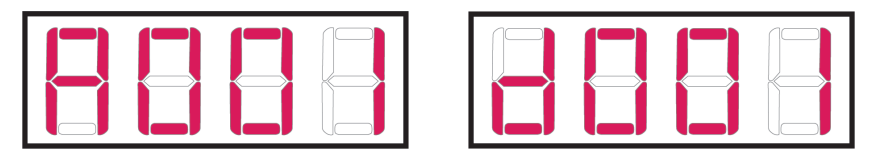

Endereçamento (Address) e DMX são modos para uso na mesa.

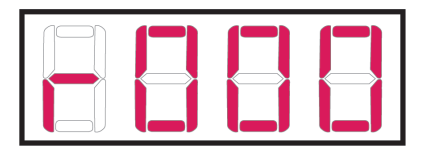

Red (vermelho) - valores de 0 a 255 para adicionar a cor vermelha.

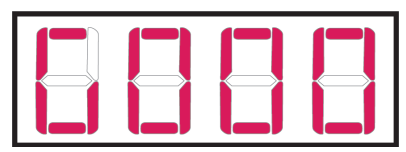

Green (verde) - valores de 0 a 255 para adicionar a cor verde.

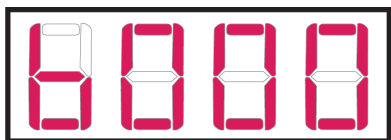

Blue (azul) - valores de 0 a 255 para adicionar a cor azul.

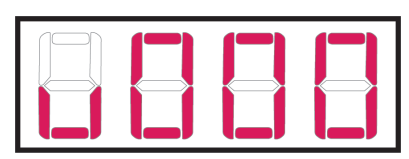

White (branco) - valores de 0 a 255 para adicionar a cor branca.

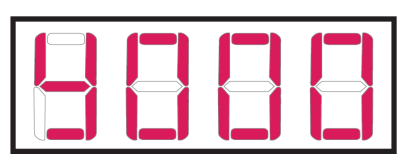

Âmbar (ou Yellow) - valores de 0 a 255 para adicionar a cor âmbar.

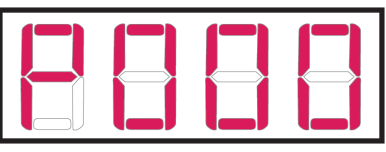

UV - valores de 0 a 255 para adicionar a cor que se aproxima a uma luz ultravioleta.

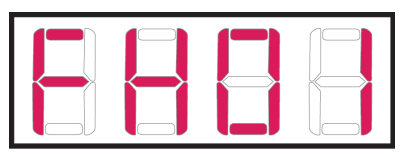

Strobo - valores de 01 a 99 que interferem na velocidade/frequência do strobo.

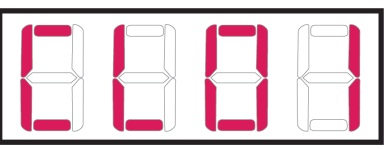

Efeito de cor - cores prontas de 01 a 8.

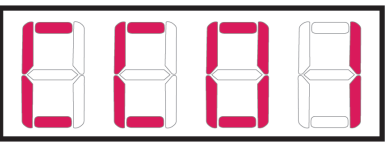

Color Change (Mudança de cor) - valores de 01 a 99 que interferem na velocidade/frequência da mudança de cores sólidas.

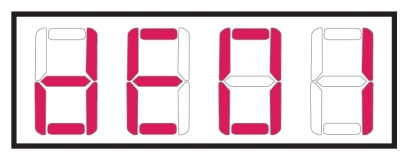

Degradê/Fade - valores de 01 a 99 que interferem na velocidade/frequência da mudança de cores que se misturam.

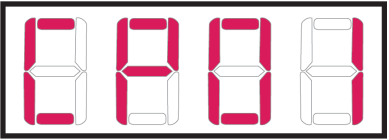

Color Palette (Paleta de cor) - valores de 01 a 99 que interferem na velocidade/frequência da mudança de cores de dessaturadas para saturadas.

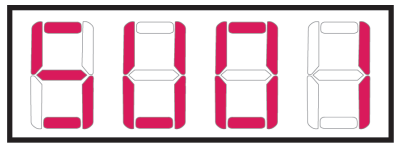

Sound (Som) - função rítmica com captador de som. Valores de 01 a 08 com strobo de cores sólidas, 09 com mudança de cores.

## *Ligar na SMARTFADE ML*

A primeira coisa ao fazer para ligar uma PAR LED é ligá-las em tomadas comuns 110V ou 220V, após, é necessário criar uma cascata DMX, conectando todos os refletores utilizados por meio do cabo de sinal de forma que a saída "macho" sempre se direcione para a mesa como no exemplo:

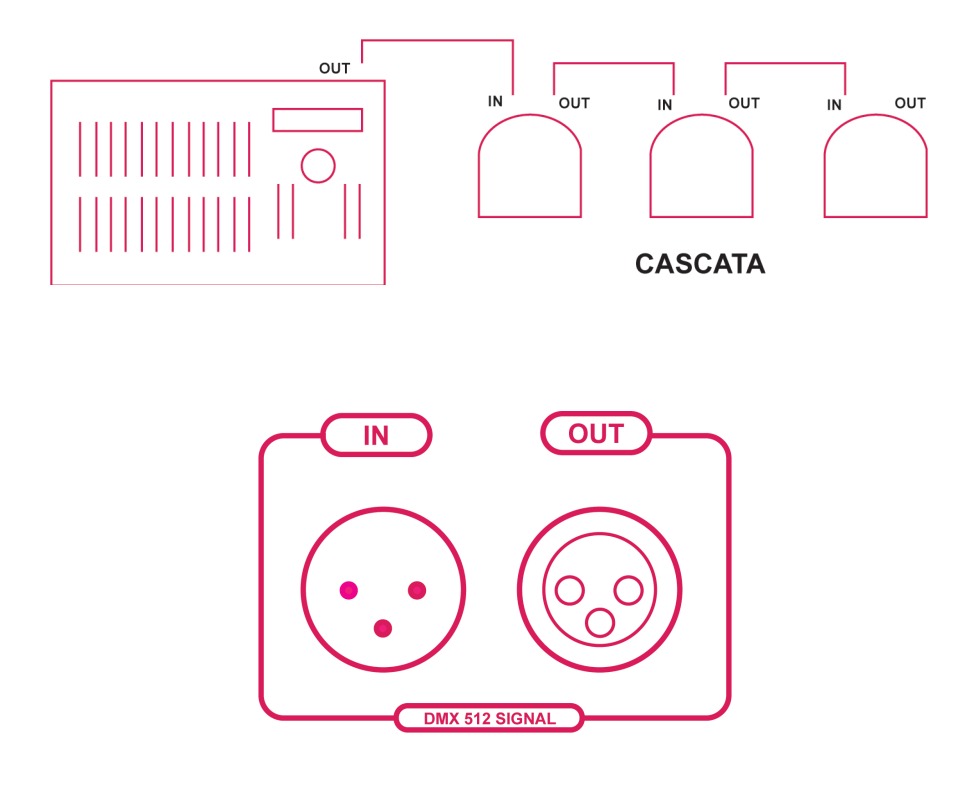

Quando já ligados os equipamentos é necessário endereçar e fazer o patch, há duas maneiras de fazer isso em uma PAR LED na SMARTFADE ML: como dimmer, ocupando os canais de intensidade, ou como dispositivo (device), utilizando os parâmetros específicos do refletor.

### *Ligar como dimmer nos canais de intensidade*

Forma de utilizar a PAR LED ocupando os canais de intensidade. Cada conjunto de aparelhos ocupa 6 ou 10 canais dependendo de seu endereçamento, não é possível utilizar canais no rack que estiverem sendo usados para multiparâmetros.

## *Endereçamento*

Endereço é o número que se ocupa dentro dos 512 possíveis dentro de um cabo DMX. A melhor maneira de endereçar para ocupar os canais de intensidade é pelo modo d no display traseiro do aparelho, assim somente 6 canais serão ocupados e todas as cores estarão disponíveis. No display se coloca, com os botões UP e DOWN, o número do canal de intensidade escolhido entre INT A (1 a 24) e INT B (25 a 48) para ser ocupado na mesa.

O refletor irá ocupar 6 endereços, portanto 6 canais. Se o seu endereço for 001, o refletor estará ocupando até o endereço 006, consequentemente os canais utilizados serão todos entre 1 e 6.

Se todos os refletores forem utilizados conjuntamente, o mesmo endereço deve ser colocado. (Exemplo= d001)

Se os refletores forem utilizados de forma individual cada um deve ter seu próprio endereço, pulando 6 números para cada. (Exemplo= d001, d007, d013, d019…)

Após o endereçamento clique em ENTER para salvar a configuração.

Com o modo d no display, canais de intensidade são economizados, porém a personalidade do aparelho não está completa para uso, sendo somente as 6 cores disponíveis. Para o uso completo gastando mais canais, utilize A no display e reserve 10 canais para cada aparelho individual. (Exemplo= A001, A011, A022).

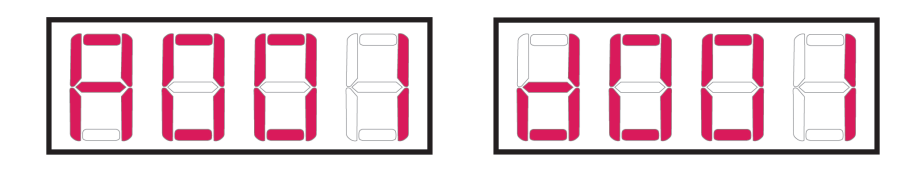

## *Personalidade*

A personalidade de um multiparâmetro é o conjunto de seus parâmetros, ou seja, suas propriedades ajustáveis na ordem que o aparelho foi configurado e entende os sinais que recebe. Quando em modo dimmer os parâmetros são chamados ao subir o fader equivalente conforme o endereçamento. No caso da ILED Studio PAR 18x8W RGBWA sua personalidade completa é:

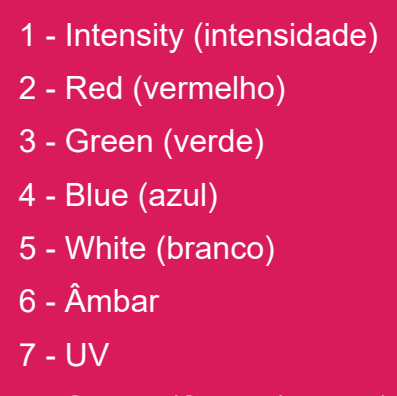

- 8 Strobo (Strobe/shutter)
- 9 Efeito
- 10 Detalhe dos Efeitos

No modo  $\|\cdot\|$   $\|\cdot\|$  sua personalidade é reduzida para:

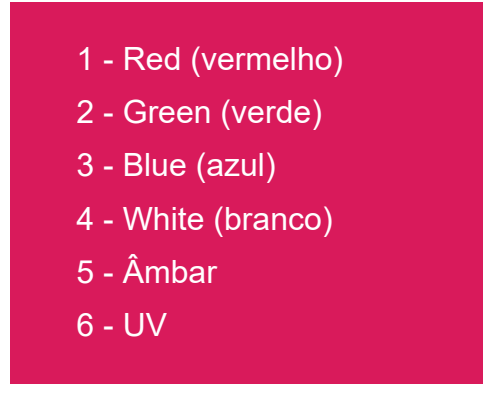

## *Ligar como dispositivo (device)*

Utilizar o aparelho como dispositivo (device) é a forma de aproveitar todos os seus parâmetros ajustáveis sem ocupar os canais de intensidade. Na SMARTFADE ML os devices estão localizados na parte superior da mesa. Para manipular o aparelho dessa forma é necessário, além do endereçamento correto, fazer o patch.

## *Endereçamento*

Endereço é o número que se ocupa dentro dos 512 possíveis dentro de um cabo DMX. No display traseiro do refletor se coloca, com os botões UP e DOWN, um número de preferência maior que 100, para não correr o risco de ser o mesmo canal utilizado pelo rack.

Se todos os refletores forem utilizados conjuntamente, o mesmo endereço deve ser colocado. (Exemplo= A101)

Se os refletores forem utilizados de forma individual cada um deve ter seu próprio endereço, pulando 10 números para cada. (Exemplo= A101, A111, A121, A131…)

Após o endereçamento clique em ENTER para salvar a configuração.

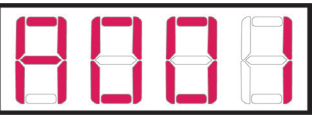

#### *Patch*

Patch é o primeiro comando com a mesa de luz antes da programação, é o que vai mostrar para a mesa quais e quantos são os refletores multiparâmetros em uso, em qual endereço estão e em qual número de device queremos controlá-lo.

O patch é feito no menu com as rodas seguindo esta ordem:

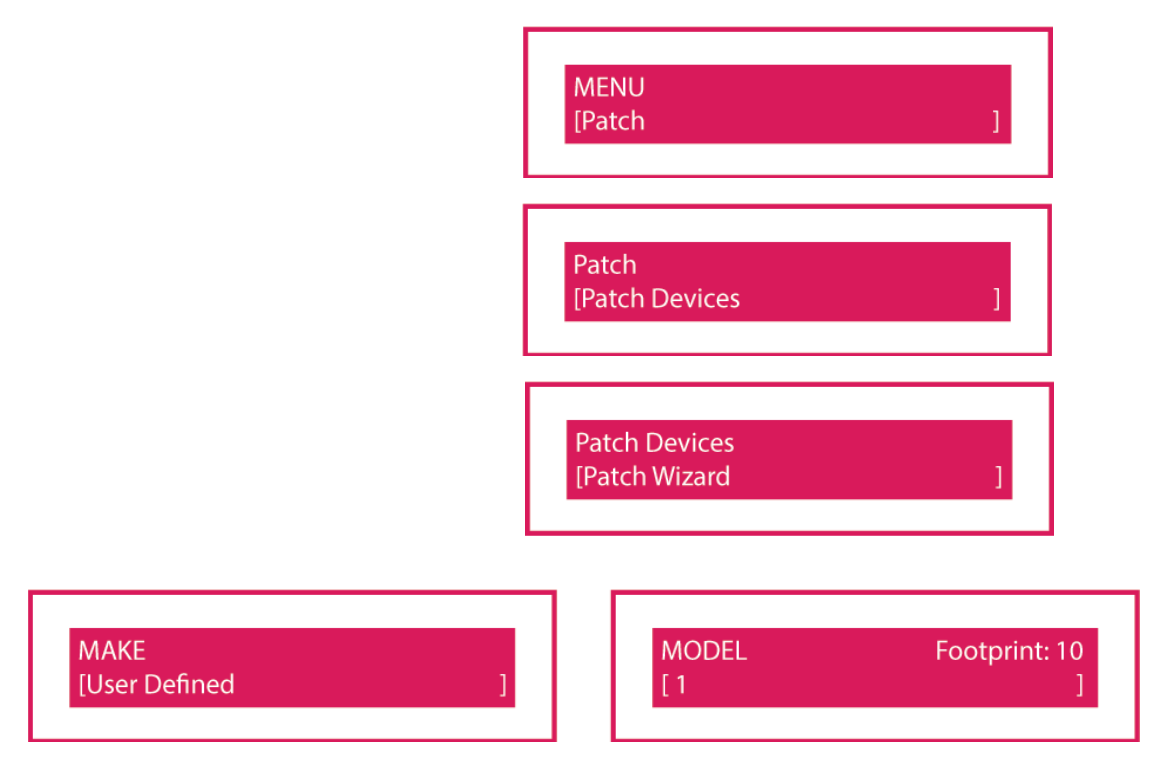

Com a roda é necessário achar o nome USER DEFINED e escolher o modelo 1, que é o definido para as PAR LEDS.

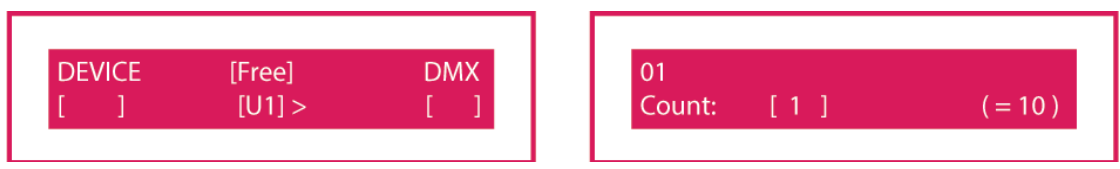

DEVICE é um número entre 1 e 24 dos dispositivos (devices) onde seu refletor ficará para ser ativado.

FREE é o universo no qual o cabo DMX está conectado, podendo ser U1 ou U2 (verificar a entrada dos universos na parte traseira da mesa).

DMX é o endereço registrado no(s) refletor(es).

COUNT é a quantidade de refletores endereçados separados que se deseja utilizar. (caso diversos refletores estiverem em um mesmo endereço manter a quantidade em 1, eles se comportarão como um só refletor juntos).

Repita essa ação com todos os multiparâmetros em uso até todos estarem designados em um botão de device.

## *Dispositivos e Parâmetros*

Depois de endereçar e patchear, as PAR LEDS já estão prontas para uso na SMARTFADE ML. Para escolher qual dispositivo será usado clique em **exago escolha** seu dispositivo entre os números acesos, é possível selecionar mais de um device por vez se forem do mesmo multiparâmetro. Após a escolha pressione  $\frac{P_{AB}^{RAM}}{P_{AB}}$  , cada fader aceso agora corresponderá a um parâmetro do aparelho organizados na seguinte ordem:

- 1- Intensidade
- 4- Matiz da cor
- 5- Saturação da cor
- 6- Branco
- 7- Âmbar
- 8- UV
- 10- Strobo
- 11- Efeitos (cada intensidade é um efeito)
- 12 Detalhes dos efeitos (escolha de cor e velocidade)

É possível salvar os parâmetros ajustados em memórias ou sequências, há também paletas de cores e efeitos já salvos na mesa. As informações de como utilizar as PAR LEDS dessa maneira estão a partir da página 19 no manual específico da SMARTFADE ML.

## *Ligar na ELEMENT*

A primeira coisa ao fazer para ligar uma PAR LED é ligá-las em tomadas comuns 110V ou 220V, após, é necessário criar uma cascata DMX, conectando todos os refletores utilizados por meio do cabo de sinal de forma que a saída "macho" sempre se direcione para a mesa como no exemplo:

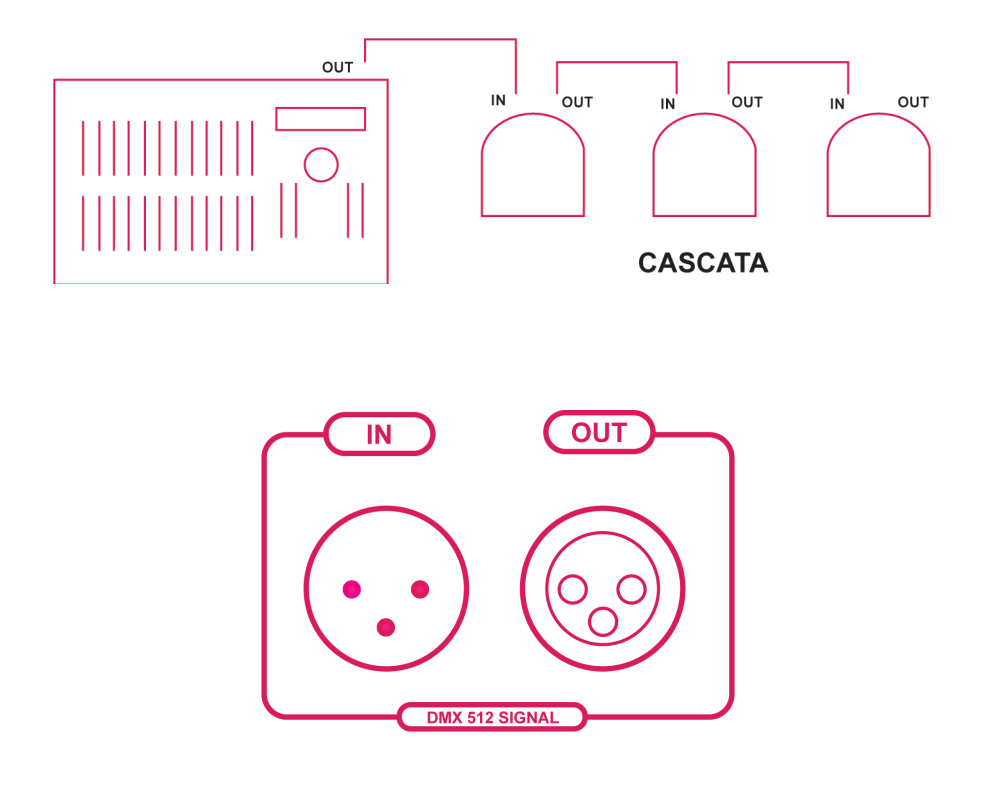

Quando já ligados os equipamentos é necessário endereçar e fazer o patch, há duas maneiras de fazer isso em uma PAR LED na ELEMENT: como dimmer, ocupando os canais de intensidade, ou como dispositivo (fixture), utilizando os parâmetros específicos do refletor.

## *Ligar como dimmer nos canais de intensidade*

Forma de utilizar a PAR LED ocupando os canais de intensidade. Cada conjunto de aparelhos ocupa 6 ou 10 canais dependendo de seu endereçamento, não é possível utilizar canais no rack que estiverem sendo usados para multiparâmetros.

#### *Endereçamento*

Endereço é o número que se ocupa dentro dos 512 possíveis dentro de um cabo DMX. A melhor maneira de endereçar para ocupar os canais de intensidade é pelo modo d no display traseiro do aparelho, assim somente 6 canais serão ocupados e todas as cores estarão disponíveis. No display se coloca, com os botões UP e DOWN, o número do canal de intensidade escolhido entre [Channels 1 - 40], [Channels 41 - 81] e [Channels 81 - 120] para ser ocupado na mesa.

O refletor irá ocupar 6 endereços, portanto 6 canais. Se o seu endereço for 001, o refletor estará ocupando até o endereço 006, consequentemente os canais utilizados serão todos entre 1 e 6.

Se todos os refletores forem utilizados conjuntamente, o mesmo endereço deve ser colocado. (Exemplo= d001)

Se os refletores forem utilizados de forma individual cada um deve ter seu próprio endereço, pulando 6 números para cada. (Exemplo= d001, d007, d013, d019…)

Após o endereçamento clique em ENTER para salvar a configuração.

Com o modo d no display, canais de intensidade são economizados, porém a personalidade do aparelho não está completa para uso, sendo somente as 6 cores disponíveis. Para o uso completo gastando mais canais, utilize A no display e reserve 10 canais para cada aparelho individual. (Exemplo= A001, A011, A022).

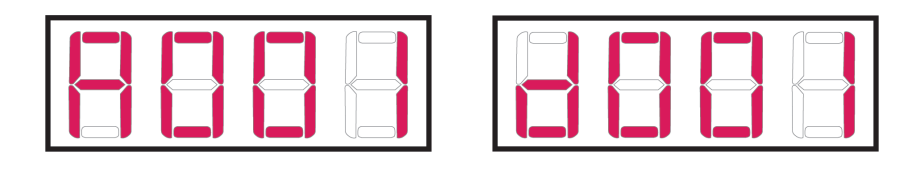

## *Personalidade*

A personalidade de um multiparâmetro é o conjunto de seus parâmetros, ou seja, suas propriedades ajustáveis na ordem que o aparelho foi configurado e entende os sinais que recebe. Quando em modo dimmer os parâmetros são chamados ao subir o fader equivalente conforme o endereçamento. No caso da ILED Studio PAR 18x8W RGBWA sua personalidade completa é:

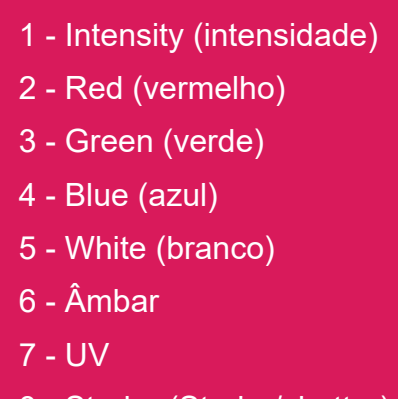

- 8 Strobo (Strobe/shutter)
- 9 Efeito
- 10 Detalhe dos Efeitos

No modo  $\|\cdot\|$   $\|\cdot\|$  sua personalidade é reduzida para:

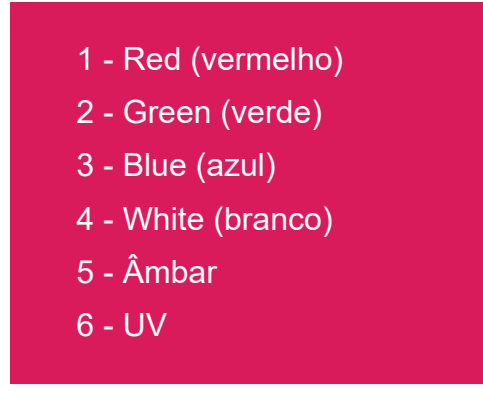

## *Ligar como dispositivo (fixture)*

Utilizar o aparelho como dispositivo (fixture) é a forma de aproveitar todos os seus parâmetros ajustáveis sem ocupar os canais de intensidade. Na ELEMENT os fixtures estão localizados juntamente com os canais. Para manipular o aparelho dessa forma é necessário, além do endereçamento correto, fazer o patch.

#### *Endereçamento*

Endereço é o número que se ocupa dentro dos 512 possíveis dentro de um cabo DMX. No display traseiro do refletor se coloca, com os botões UP e DOWN, um número de preferência maior que 200, para não correr o risco de ser o mesmo canal utilizado pelo rack.

Se todos os refletores forem utilizados conjuntamente, o mesmo endereço deve ser colocado. (Exemplo= A201)

Se os refletores forem utilizados de forma individual cada um deve ter seu próprio endereço, pulando 10 números para cada. (Exemplo= A201, A211, A221, A231…)

Após o endereçamento clique em ENTER para salvar a configuração.

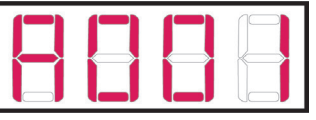

#### *Patch*

Patch é o primeiro comando com a mesa de luz antes da programação, é o que vai mostrar para a mesa quais e quantos são os refletores multiparâmetros em uso, em qual endereço estão e em qual número de device queremos controlá-lo.

O patch é feito na tela e no teclado de comando na seguinte ordem:

Após endereçado clique na tela em {Type} > {Search} e pesquise por meio do teclado do computador o nome LED IRGBWA 8B, clique duas vezes no nome e siga as instruções no teclado de comando.

 $[PATH] > [n^{\circ}$  de um canal entre 1 e 250] >  $[At] > [n^{\circ}$  do endereço do equipamento] > [ENTER] [ENTER]

#### *Dispositivos e Parâmetros*

Depois de endereçar e patchear, as PAR LEDS já estão prontas para uso na ELEMENT. Volte para o modo [LIVE] e localize com o mouse o canal de seu aparelho ou chame-o digitando seu número no teclado de controle.

Para controlar a PAR LED utilizando o mouse e o teclado numérico:

Selecione o canal, selecione os parâmetros que deseja modificar, clique em {Color} na tela e digite [At] [n° da intensidade desejada].

Para controlar a PAR LED utilizando o mouse e o scroll:

Clique em [ML CONTROL] e escolha na tela o parâmetro que deseja modificar, ajuste-o com o scroll.

É possível salvar os parâmetros ajustados em submasters ou cues, há também efeitos já salvos na mesa. As informações de como utilizar as PAR LEDS dessa maneira estão a partir da página 26 no manual específico da ELEMENT.

## **SELADORA LED**

A proposta das SELADORAS é serem ótimas iluminando cenários ou cicloramas, porém tendo também a possibilidade de serem usadas como luz de ribalta. Seu sistema de 7 cores é otimizado para produzir brancos e tonalidades de qualidade teatral que reproduzem pigmentos e tons de pele em sua aparência natural, possui, a partir das 7 cores de LEDs, o espectro de cores mais amplo em qualquer dispositivo de LED.

Toda informação que chega no aparelho é pelo cabo de sinal, portanto a energia é não dimerizável, todo aparelho multiparâmetro é ligado em uma tomada comum 110V ou 220V, nunca no rack.

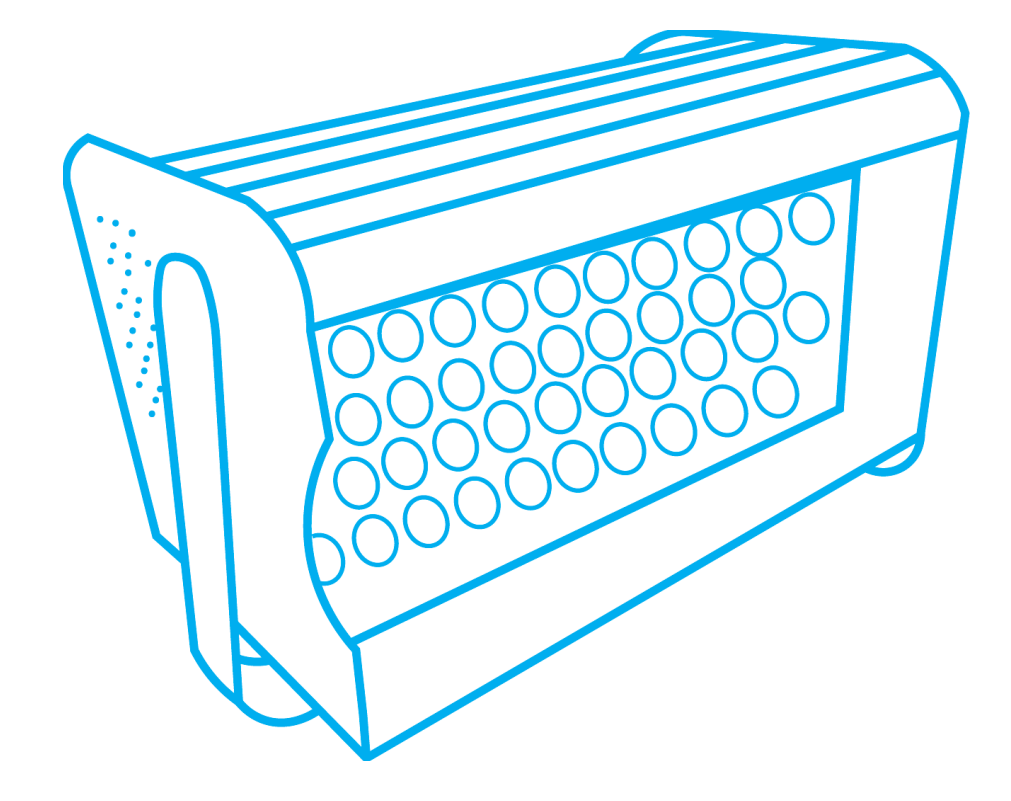

#### *SELADORAS do Teatro Laboratório*

Atualmente em 2023 temos duas SELADORAS no Teatro Laboratório. O nome específico do aparelho é Lustr Selador Series da ETC e seu uso é de 8 endereços DMX. Ele possui a seguinte personalidade :

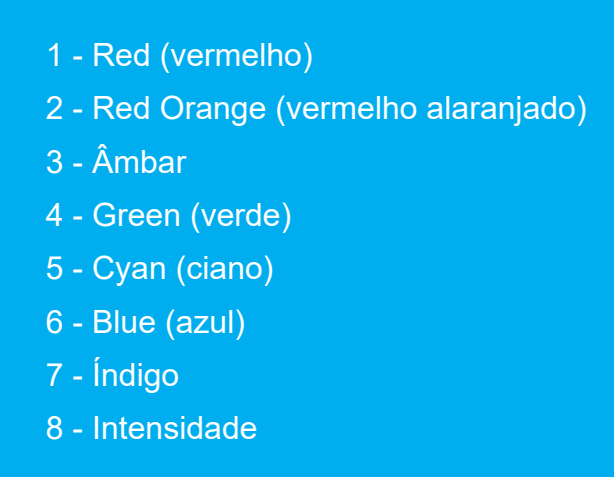

## *Ligar na SMARTFADE ML*

A primeira coisa ao fazer para ligar uma SELADORA é ligá-las em tomadas comuns 110V ou 220V, após, é necessário criar uma cascata DMX, conectando todos os refletores utilizados por meio do cabo de sinal de forma que a saída "macho" sempre se direcione para a mesa como no exemplo:

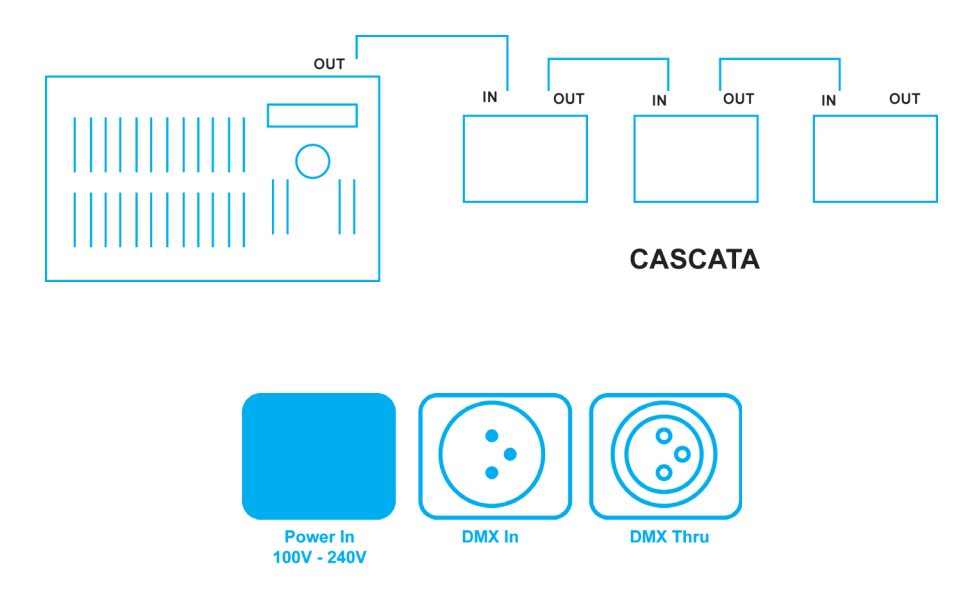

Quando já ligados os equipamentos é necessário endereçar e fazer o patch, há duas maneiras de fazer isso em uma SELADORA na SMARTFADE ML: como dimmer, ocupando os canais de intensidade, ou como dispositivo (device), utilizando os parâmetros específicos do refletor.

#### *Ligar como dimmer nos canais de intensidade*

Forma de utilizar a SELADORA ocupando os canais de intensidade. Cada conjunto de aparelhos ocupa 8 canais, não é possível utilizar canais no rack que estiverem sendo usados para multiparâmetros.

### *Endereçamento*

Endereço é o número que se ocupa dentro dos 512 possíveis dentro de um cabo DMX. No display se coloca, com ajuda de uma tampa de caneta nos pequenos botões em sua lateral, o número do canal de intensidade escolhido entre INT A (1 a 24) e INT B (25 a 48) para ser ocupado na mesa.

O refletor irá ocupar 8 endereços, portanto 8 canais. Se o seu endereço for 001, o refletor estará ocupando até o endereço 008, consequentemente os canais utilizados serão todos entre 1 e 8.

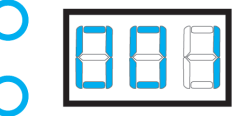

Se todos os refletores forem utilizados conjuntamente, o mesmo endereço deve ser colocado. (Exemplo = 001)

Se os refletores forem utilizados de forma individual cada um deve ter seu próprio endereço, pulando 8 números para cada. (Exemplo= 001, 009)

- 1 Red (vermelho)
- 2 Red Orange (Vermelho/Laranja)
- 3 Âmbar
- 4 Green (verde)
- 5 Cyan (ciano)
- 6 Blue (azul)
- 7 Índigo
- 8 Intensidade

#### *Personalidade*

A personalidade de um multiparâmetro é o conjunto de seus parâmetros, ou seja, suas propriedades ajustáveis na ordem que o aparelho foi configurado e entende os sinais que recebe. Quando em modo dimmer os parâmetros são chamados ao subir o fader equivalente conforme o endereçamento. No caso da Lustr Selador Series sua personalidade completa é:

#### *Ligar como dispositivo (device)*

Utilizar o aparelho como dispositivo (device) é a forma de aproveitar todos os seus parâmetros ajustáveis sem ocupar os canais de intensidade. Na SMARTFADE ML os devices estão localizados na parte superior da mesa. Para manipular o aparelho dessa forma é necessário, além do endereçamento correto, fazer o patch.

## *Endereçamento*

Endereço é o número que se ocupa dentro dos 512 possíveis dentro de um cabo DMX. No display se coloca, com ajuda de uma tampa de caneta nos pequenos botões em sua lateral, um número de preferência maior que 100, para não correr o risco de ser o mesmo canal utilizado pelo rack.

Se todos os refletores forem utilizados conjuntamente, o mesmo endereço deve ser colocado. (Exemplo= 101)

Se os refletores forem utilizados de forma individual cada um deve ter seu próprio endereço, pulando 8 números para cada. (Exemplo= 101, 109)

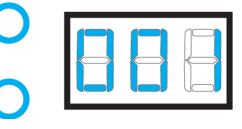

#### *Patch*

Patch é o primeiro comando com a mesa de luz antes da programação, é o que vai mostrar para a mesa quais e quantos são os refletores multiparâmetros em uso, em qual endereço estão e em qual número de device queremos controlá-lo.

O patch é feito no menu com as rodas seguindo esta ordem:

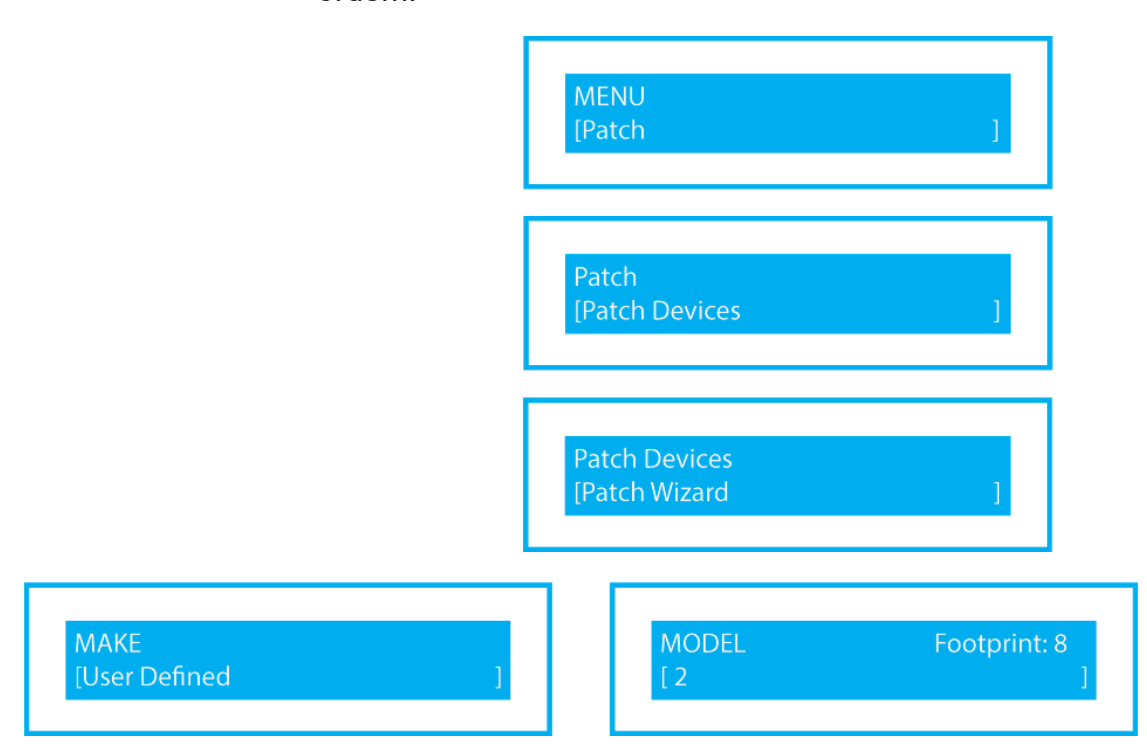

Com a roda é necessário achar o nome USER DEFINED e escolher o modelo 2, que é o definido para as SELADORAS.

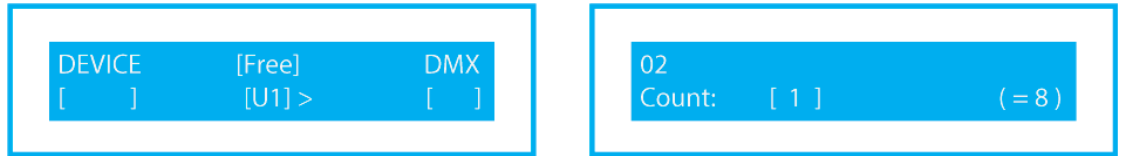

DEVICE é um número entre 1 e 24 dos dispositivos (devices) onde seu refletor ficará para ser ativado.

FREE é o universo no qual o cabo DMX está conectado, podendo ser U1 ou U2 (verificar a entrada dos universos na parte traseira da mesa).

DMX é o endereço registrado no(s) refletor(es).

COUNT é a quantidade de refletores endereçados separados que se deseja utilizar. (caso diversos refletores estiverem em um mesmo endereço manter a quantidade em 1, eles se comportarão como um só refletor juntos).

Repita essa ação com todos os multiparâmetros em uso até todos estarem designados em um botão de device.

## *Dispositivos e Parâmetros*

Depois de endereçar e patchear, as SELADORAS já estão prontas para uso na SMARTFADE ML. Para escolher qual dispositivo será usado clique em **e** excolha seu dispositivo entre os números acesos, é possível selecionar mais de um device por vez se forem do mesmo multiparâmetro. Após a escolha pressione  $\frac{P_{AB}^{RAM}}{4}$ , cada fader aceso agora corresponderá a um parâmetro do aparelho organizados na seguinte ordem:

- 1- Intensidade
- 4- Matiz da cor
- 5- Saturação da cor
- 6- Vermelho alaranjado
- 7- Âmbar
- 8- Ciano
- 9- Índigo

É possível salvar os parâmetros ajustados em memórias ou sequências, há também paletas de cores e efeitos já salvos na mesa. As informações de como utilizar as SELADORAS dessa maneira estão a partir da página 19 no manual específico da SMARTFADE ML.

#### *Ligar na ELEMENT*

A primeira coisa ao fazer para ligar uma SELADORA é ligá-las em tomadas comuns 110V ou 220V, após, é necessário criar uma cascata DMX, conectando todos os refletores utilizados por meio do cabo de sinal de forma que a saída "macho" sempre se direcione para a mesa como no exemplo:

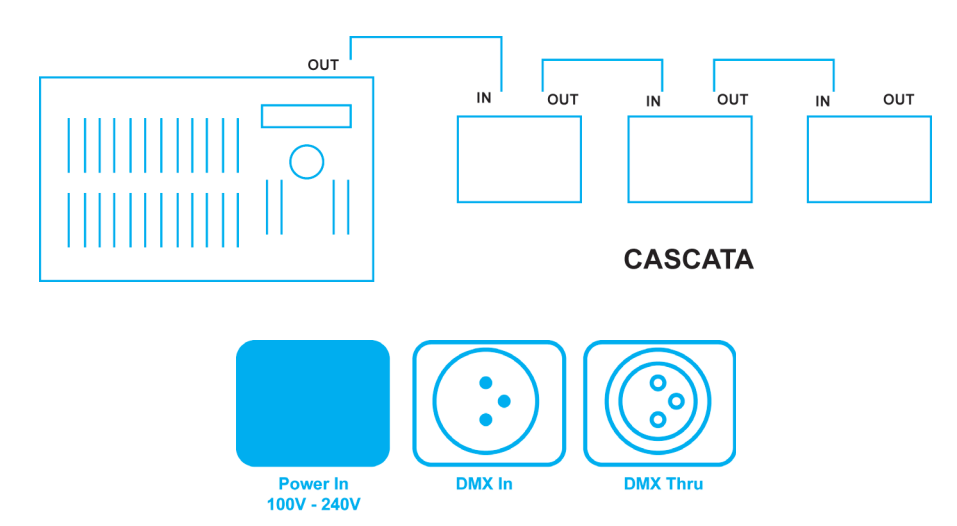

Quando já ligados os equipamentos é necessário endereçar e fazer o patch, há duas maneiras de fazer isso em uma SELADORA na ELEMENT: como dimmer, ocupando os canais de intensidade, ou como dispositivo (fixture), utilizando os parâmetros específicos do refletor.

## *Ligar como dimmer nos canais de intensidade*

Forma de utilizar a SELADORA ocupando os canais de intensidade. Cada conjunto de aparelhos ocupa 8 canais, não é possível utilizar canais no rack que estiverem sendo usados para multiparâmetros.

## *Endereçamento*

Endereço é o número que se ocupa dentro dos 512 possíveis dentro de um cabo DMX. No display se coloca, com ajuda de uma tampa de caneta nos pequenos botões em sua lateral, o número do canal de intensidade escolhido entre [Channels 1 - 40], [Channels 41 - 81] e [Channels 81 - 120] para ser ocupado na mesa.

O refletor irá ocupar 8 endereços, portanto 8 canais. Se o seu endereço for 001, o refletor estará ocupando até o endereço 008, consequentemente os canais utilizados serão todos entre 1 e 8.

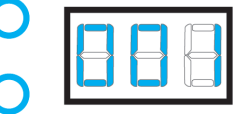

Se todos os refletores forem utilizados conjuntamente, o mesmo endereço deve ser colocado. (Exemplo = 001)

Se os refletores forem utilizados de forma individual cada um deve ter seu próprio endereço, pulando 8 números para cada. (Exemplo= 001, 009)

- 1 Red (vermelho)
- 2 Red Orange (Vermelho/Laranja)
- 3 Âmbar
- 4 Green (verde)
- 5 Cyan (ciano)
- 6 Blue (azul)
- 7 Índigo
- 8 Intensidade

#### *Personalidade*

A personalidade de um multiparâmetro é o conjunto de seus parâmetros, ou seja, suas propriedades ajustáveis na ordem que o aparelho foi configurado e entende os sinais que recebe. Quando em modo dimmer os parâmetros são chamados ao subir o fader equivalente conforme o endereçamento. No caso da Lustr Selador Series sua personalidade completa é:

## *Ligar como dispositivo (fixture)*

Utilizar o aparelho como dispositivo (fixture) é a forma de aproveitar todos os seus parâmetros ajustáveis sem ocupar os canais de intensidade. Na ELEMENT os fixtures estão localizados juntamente com os canais. Para manipular o aparelho dessa forma é necessário, além do endereçamento correto, fazer o patch.

#### *Endereçamento*

Endereço é o número que se ocupa dentro dos 512 possíveis dentro de um cabo DMX. No display se coloca, com ajuda de uma tampa de caneta nos pequenos botões em sua lateral, um número de preferência maior que 200, para não correr o risco de ser o mesmo canal utilizado pelo rack.

Se todos os refletores forem utilizados conjuntamente, o mesmo endereço deve ser colocado. (Exemplo= 201)

Se os refletores forem utilizados de forma individual cada um deve ter seu próprio endereço, pulando 8 números para cada. (Exemplo= 201, 209)

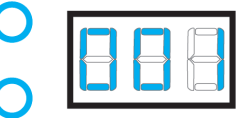

*Patch*

Patch é o primeiro comando com a mesa de luz antes da programação, é o que vai mostrar para a mesa quais e quantos são os refletores multiparâmetros em uso, em qual endereço estão e em qual número de device queremos controlá-lo.

O patch é feito na tela e no teclado de comando na sequinte ordem:

Após endereçado clique na tela em {Type} > {Search} e pesquise por meio do teclado do computador o nome Vivid R 11, clique duas vezes no nome e siga as instrições no teclado de comando.

 $[PATCH]$  >  $[n^{\circ}$  de um canal entre 1 e 250] >  $[At]$  >  $[n^{\circ}$  do endereço do equipamento] > [ENTER] [ENTER]

## *Dispositivos e Parâmetros*

Depois de endereçar e patchear, as SELADORAS já estão prontas para uso na ELEMENT. Volte para o modo [LIVE] e localize com o mouse o canal de seu aparelho ou chame-o digitando seu número no teclado de controle.

Para controlar a SELADORA utilizando o mouse e o teclado numérico:

Selecione o canal, selecione os parâmetros que deseja modificar, clique em {Color} na tela e digite [At] [n° da intensidade desejada].

Para controlar a SELADORA utilizando o mouse e o scroll:

Clique em [ML CONTROL] e escolha na tela o parâmetro que deseja modificar, ajuste-o com o scroll.

É possível salvar os parâmetros ajustados em submasters ou cues, há também efeitos já salvos na mesa. As informações de como utilizar as SELADORAS dessa maneira estão a partir da página 26 no manual específico da ELEMENT.

## **ELIPSO LED SOURCE FOUR**

O elipso LED possui o mesmo funcionamento que outros elipsoidais, com o recorte com facas e gobos, sua diferença está na lâmpada LED com mais economia de energia e possibilidade de uso de várias cores vibrantes em um só aparelho.

Toda informação que chega no aparelho é pelo cabo de sinal, portanto a energia é não dimerizável, todo aparelho multiparâmetro é ligado em uma tomada comum 110V ou 220V, nunca no rack. **.** 

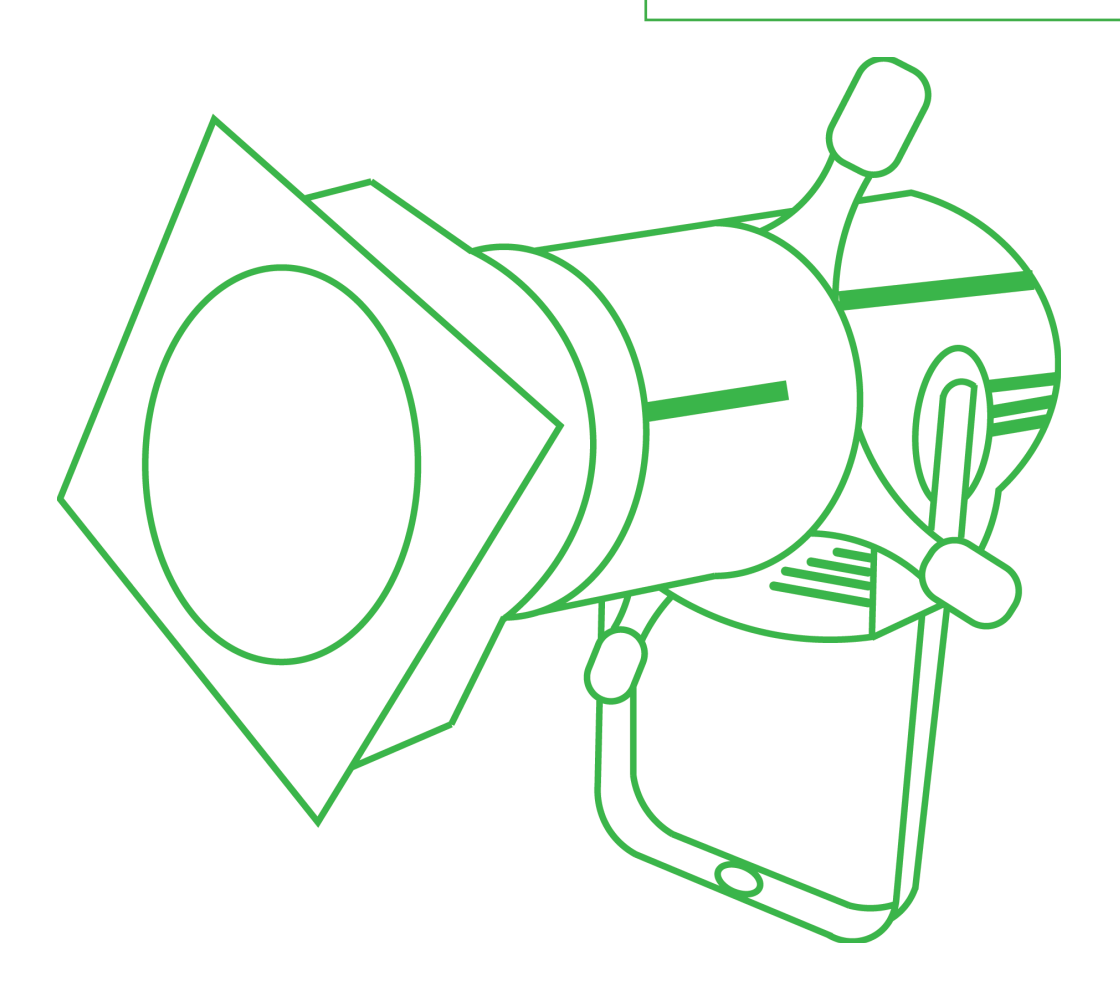

## *ELIPSO LED do Teatro Laboratório*

Atualmente em 2023 temos um (1) ELIPSO LED no Teatro Laboratório. O nome específico do aparelho é Source Four Lustr+ da ETC e seu uso é de 10 endereços DMX.. Ele possui a seguinte personalidade :

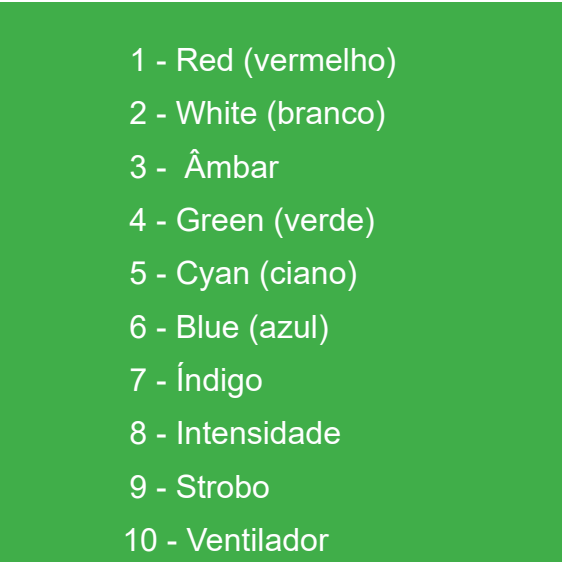

#### *Modo Manual*

O modo manual é uma forma de utilizar o aparelho sem precisar da mesa de luz, somente ligando na tomada e utilizando as setas, o botão ENTER e o display na parte traseira do aparelho. Pode ser utilizado para cenas com uma cor sólida.

> Para ligar é necessário ligar em uma tomada comum de 110V ou 220V, nunca no rack, já que a energia é não  $\vert$ ! dimerizável.

Para utilizar clique em ENTER > Presets & Sequences > Quick Color e use a cor e intensidade de sua escolha utilizando as setas para escolhas, ao final sempre aperte ENTER para salvar suas configurações.  $\bigcap$  $\sqrt{a}$ 

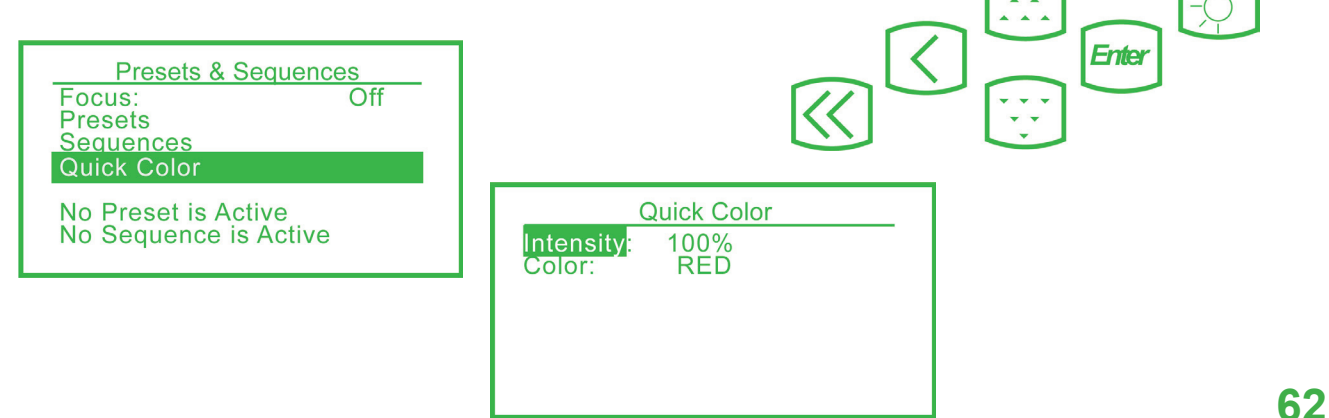

#### *Ligar na SMARTFADE ML*

A primeira coisa ao fazer para ligar um ELIPSO LED é ligá-lo em tomadas comuns 110V ou 220V, após, é necessário criar uma cascata DMX, conectando todos os refletores multiparâmetro utilizados por meio do cabo de sinal de forma que a saída "macho" sempre se direcione para a mesa como no exemplo:

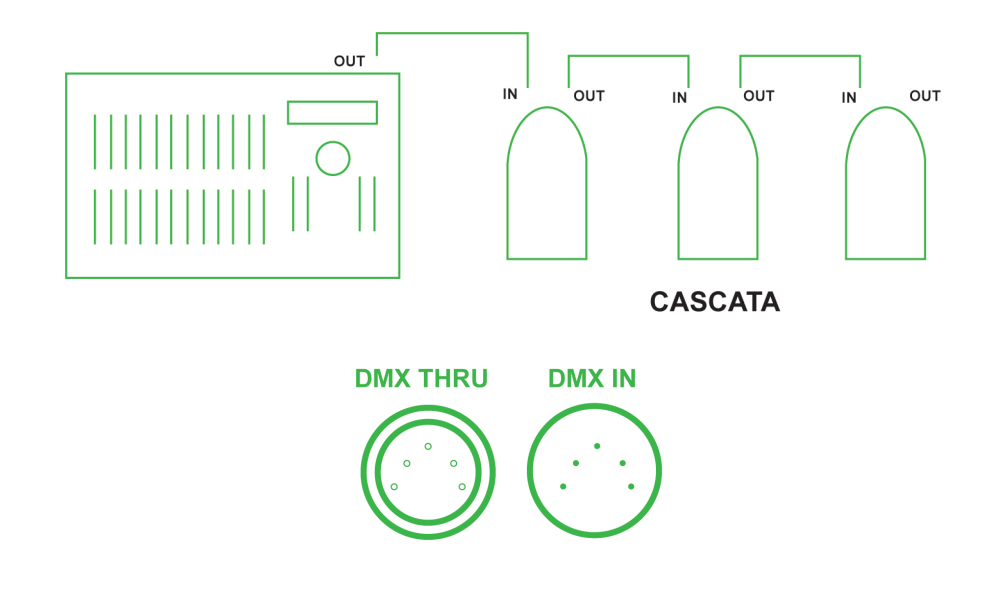

No caso do ELIPSO LED é preciso recorrer a um cabo DMX de 5 pinos.

Quando já ligados os equipamentos é necessário endereçar e fazer o patch, há duas maneiras de fazer isso em um ELIPSO LED na SMARTFADE ML: como dimmer, ocupando os canais de intensidade, ou como dispositivo (device), utilizando os parâmetros específicos do refletor.

#### *Ligar como dimmer nos canais de intensidade*

Forma de utilizar o ELIPSO LED ocupando os canais de intensidade. Cada conjunto de aparelhos ocupa 10 canais, não é possível utilizar canais no rack que estiverem sendo usados para multiparâmetros.

#### *Endereçamento*

Endereço é o número que se ocupa dentro dos 512 possíveis dentro de um cabo DMX. No display se coloca, com ajuda de uma tampa de caneta nos pequenos botões em sua lateral, o número do canal de intensidade escolhido entre INT A (1 a 24) e INT B (25 a 48) para ser ocupado na mesa.

O refletor irá ocupar 10 endereços, portanto 10 canais. Se o seu endereço for 025, o refletor estará ocupando até o endereço 034, consequentemente os canais utilizados serão todos entre 25 e 34.

Cada multiparâmetro deve ter seu próprio endereço, ao usar o ELIPSO LED pule 10 números para o próximo endereço. (Exemplo= 001, 011)

Após o endereçamento clique em ENTER para salvar a configuração.

## *Personalidade*

A personalidade de um multiparâmetro é o conjunto de seus parâmetros, ou seja, suas propriedades ajustáveis na ordem que o aparelho foi configurado e entende os sinais que recebe. Quando em modo dimmer os parâmetros são chamados ao subir o fader equivalente conforme o endereçamento. No caso da Source Four LED Lustr+ sua personalidade é:

- 1 Red (vermelho)
- 2 White (branco)
- 3 Âmbar
- 4 Green (verde)
- 5 Cyan (ciano)
- 6 Blue (azul)
- 7 Índigo
- 8 Intensidade
- 9 Strobo
- 10 Ventilador

## *Ligar como dispositivo (device)*

Utilizar o aparelho como dispositivo (device) é a forma de aproveitar todos os seus parâmetros ajustáveis sem ocupar os canais de intensidade. Na SMARTFADE ML os devices estão localizados na parte superior da mesa. Para manipular o aparelho dessa forma é necessário, além do endereçamento correto, fazer o patch.

## *Endereçamento*

Endereço é o número que se ocupa dentro dos 512 possíveis dentro de um cabo DMX. No display traseiro do refletor se coloca, com as setas para cima e para baixo, um número de preferência maior que 100, para não correr o risco de ser o mesmo canal utilizado pelo rack.

Se o refletor estiver endereçado em 101 qualquer outro endereço registrado deverá estar após o endereço 111, respeitando o intervalo de 10 endereços pela personalidade do aparelho.

Após o endereçamento clique em ENTER para salvar a configuração.

## *Patch*

Patch é o primeiro comando com a mesa de luz antes da programação, é o que vai mostrar para a mesa quais e quantos são os refletores multiparâmetros em uso, em qual endereço estão e em qual número de device queremos controlá-lo.

O patch é feito no menu com as rodas seguindo esta ordem:

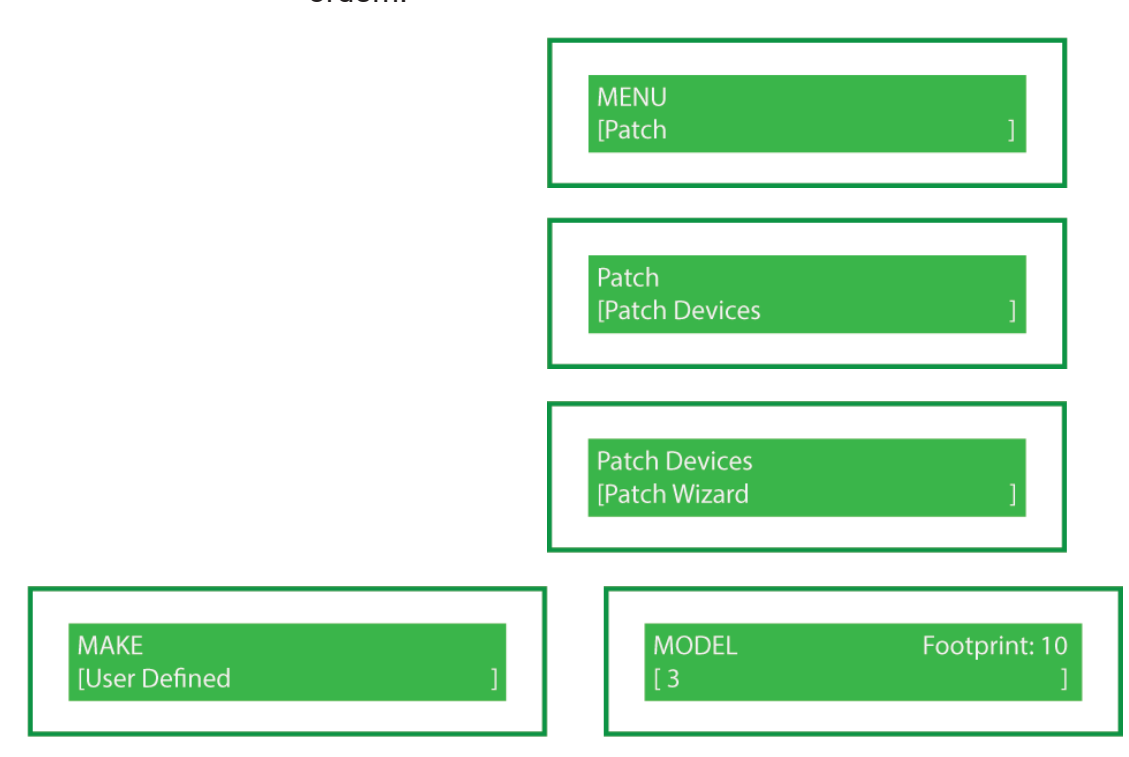

Com a roda é necessário achar o nome USER DEFINED e escolher o modelo 3, que é o definido para o ELIPSO LED.

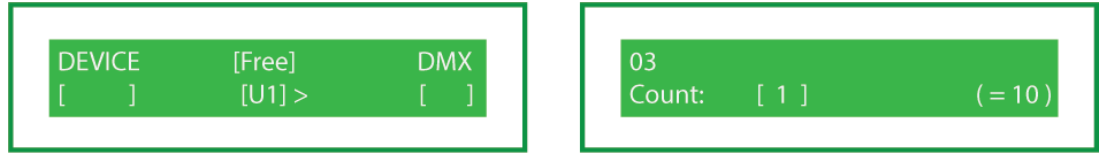

DEVICE é um número entre 1 e 24 dos dispositivos (devices) onde seu refletor ficará para ser ativado.

FREE é o universo no qual o cabo DMX está conectado, podendo ser U1 ou U2 (verificar a entrada dos universos na parte traseira da mesa).

DMX é o endereço registrado no(s) refletor(es).

COUNT é a quantidade de refletores endereçados separados que se deseja utilizar. (caso diversos refletores estiverem em um mesmo endereço manter a quantidade em 1, eles se comportarão como um só refletor juntos).

Repita essa ação com todos os multiparâmetros em uso até todos estarem designados em um botão de device.

## *Dispositivos e Parâmetros*

Depois de endereçar e patchear, o ELIPSO LED já está pronto para uso na SMARTFADE ML. Para escolher qual dispositivo será usado clique em **Estraficio e** escolha seu dispositivo entre os números acesos, é possível selecionar mais de um device por vez se forem do mesmo multiparâmetro. Após a escolha pressione  $\frac{P_{AB}^{RAM}}{P_{AB}}$ , cada fader aceso agora corresponderá a um parâmetro do aparelho organizados na seguinte ordem:

- 1 Intensidade
- 2 Branco
- 3 Âmbar
- 4 Matiz da cor
- 5 Saturação da cor
- 6 Ciano
- 7 Índigo
- 10 Strobo (Strobe/Shutter)
- 1 do "PARAM 2" Ventilador

É possível salvar os parâmetros ajustados em memórias ou sequências, há também paletas de cores e efeitos já salvos na mesa. As informações de como utilizar o ELIPSO LED dessa maneira estão a partir da página 19 no manual específico da SMARTFADE ML.

## *Ligar na ELEMENT*

A primeira coisa ao fazer para ligar um ELIPSO LED é ligá-lo em tomadas comuns 110V ou 220V, após, é necessário criar uma cascata DMX, conectando todos os refletores multiparâmetro utilizados por meio do cabo de sinal de forma que a saída "macho" sempre se direcione para a mesa como no exemplo:

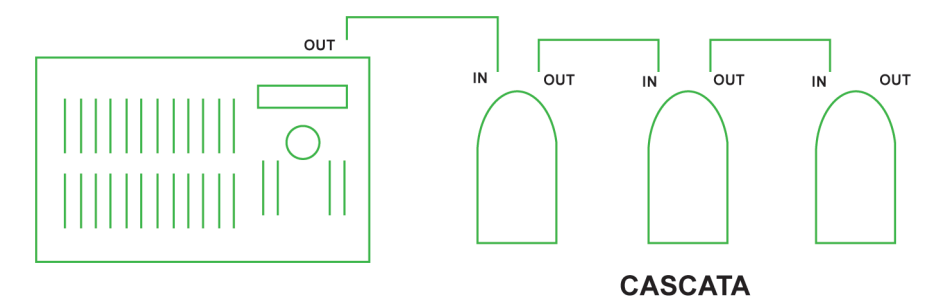

No caso do ELIPSO LED é preciso recorrer a um cabo DMX de 5 pinos.

Quando já ligados os equipamentos é necessário endereçar e fazer o patch, há duas maneiras de fazer isso em um ELIPSO LED na ELEMENT: como dimmer, ocupando os canais de intensidade, ou como dispositivo (fixture), utilizando os parâmetros específicos do refletor.

## *Ligar como dimmer nos canais de intensidade*

Forma de utilizar o ELIPSO LED ocupando os canais de intensidade. Cada conjunto de aparelhos ocupa 8 canais, não é possível utilizar canais no rack que estiverem sendo usados para multiparâmetros.

## *Endereçamento*

Endereço é o número que se ocupa dentro dos 512 possíveis dentro de um cabo DMX. No display se coloca, com as setas para cima e para baixo, o número do canal de intensidade escolhido entre [Channels 1 - 40], [Channels 41 - 81] e [Channels 81 - 120] para ser ocupado na mesa.

O refletor irá ocupar 10 endereços, portanto 10 canais. Se o seu endereço for 025, o refletor estará ocupando até o endereço 034, consequentemente os canais utilizados serão todos entre 25 e 34.

Se o refletor estiver endereçado em 001 qualquer outro endereço registrado deverá estar após o endereço 11, respeitando o intervalo de 10 endereços pela personalidade do aparelho.

#### 1 - Red (vermelho)

- 2 White (branco)
- 3 Âmbar
- 4 Green (verde)
- 5 Cyan (ciano)
- 6 Blue (azul)
- 7 Índigo
- 8 Intensidade
- 9 Strobo
- 10 Ventilador

#### *Personalidade*

A personalidade de um multiparâmetro é o conjunto de seus parâmetros, ou seja, suas propriedades ajustáveis na ordem que o aparelho foi configurado e entende os sinais que recebe. Quando em modo dimmer os parâmetros são chamados ao subir o fader equivalente conforme o endereçamento. No caso da Source Four LED Lustr+ sua personalidade é:

#### *Ligar como dispositivo (fixture)*

Utilizar o aparelho como dispositivo (fixture) é a forma de aproveitar todos os seus parâmetros ajustáveis sem ocupar os canais de intensidade. Na ELEMENT os fixtures estão localizados juntamente com os canais. Para manipular o aparelho dessa forma é necessário, além do endereçamento correto, fazer o patch.

#### *Endereçamento*

Endereço é o número que se ocupa dentro dos 512 possíveis dentro de um cabo DMX. No display se coloca, com as setas para cima e para baixo, um número de preferência maior que 200, para não correr o risco de ser o mesmo canal utilizado pelo rack.

Se o refletor estiver endereçado em 201 qualquer outro endereço registrado deverá estar após o endereço 211, respeitando o intervalo de 10 endereços pela personalidade do aparelho.

Após o endereçamento clique em ENTER para salvar a configuração.

## *Patch*

Patch é o primeiro comando com a mesa de luz antes da programação, é o que vai mostrar para a mesa quais e quantos são os refletores multiparâmetros em uso, em qual endereço estão e em qual número de device queremos controlá-lo.

O patch é feito na tela e no teclado de comando na seguinte ordem:

Após endereçado clique na tela em {Type} > {Search} e pesquise por meio do teclado do computador o nome S4 LED Lustr+ Direct StrFan, clique duas vezes no nome e siga as instruções pelo teclado de comando.

 $[PATH] > [n^{\circ}$  de um canal entre 1 e 250] >  $[At] > [n^{\circ}$  do endereço do equipamento] > [ENTER] [ENTER]

## *Dispositivos e Parâmetros*

Depois de endereçar e patchear, o ELIPSO LED já está pronto para uso na ELEMENT. Volte para o modo [LIVE] e localize com o mouse o canal de seu aparelho ou chame-o digitando seu número no teclado de controle.

Para controlar o ELIPSO LED utilizando o mouse e o teclado numérico:

Selecione o canal, selecione os parâmetros que deseja modificar, clique em {Color} na tela e digite [At] [n° da intensidade desejada].

Para controlar o ELIPSO LED utilizando o mouse e o scroll:

Clique em [ML CONTROL] e escolha na tela o parâmetro que deseja modificar, ajuste-o com o scroll.

É possível salvar os parâmetros ajustados em submasters ou cues, há também efeitos já salvos na mesa. As informações de como utilizar os ELIPSO LED dessa maneira estão a partir da página 26 no manual específico da ELEMENT.

# **MOVING HEAD BEAM**

**UPER<sub>2</sub>** 

Toda informação que chega no aparelho é pelo cabo de sinal, portanto a energia é não dimerizável, todo aparelho multiparâmetro é ligado em uma tomada comum 110V ou 220V, nunca no rack. !<br>!

Um MOVING HEAD BEAM é um equipamento capaz de produzir um feixe de luz muito concentrado e direcionado, seu nome "Moving Head" vem da capacidade de mover-se em várias direções. Mudança de cores, padrões, movimentos e efeitos estão na sua lista de possibilidades. O "Beam" em seu nome revela a maior importância no feixe de luz, o tamanho de sua projeção em curtas distâncias é pequeno.

Diferente dos outros aparelhos, o MOVING HEAD BEAM não utiliza lâmpada LED, suas cores são criadas a partir de uma roda de cores.

## *MOVING HEADs do Teatro Laboratório*

Atualmente em 2023 temos dois MOVING HEADS no Teatro Laboratório. O nome específico do aparelho é Golden Sun 200w Beam 2R e seu uso é de 12 endereços DMX. Ele possui a seguinte personalidade :

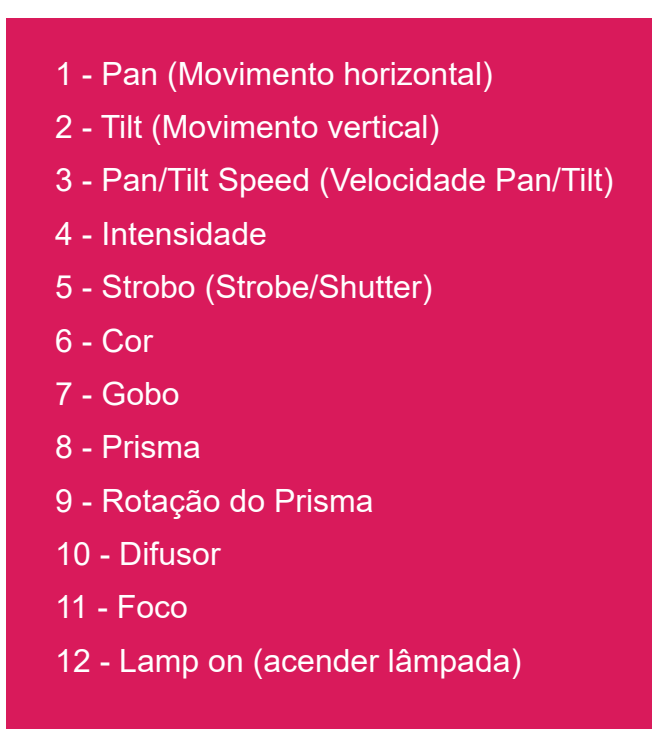

A personalidade de um multiparâmetro é o conjunto de seus parâmetros, ou seja, suas propriedades ajustáveis na ordem que o aparelho foi configurado e entende os sinais que recebe.

## *Ligar na SMARTFADE ML*

A primeira coisa ao fazer para ligar um MOVING HEAD é ligá-lo em tomadas comuns 110V ou 220V, após, é necessário criar uma cascata DMX, conectando todos os refletores utilizados por meio do cabo de sinal de forma que a saída "macho" sempre se direcione para a mesa como no exemplo:

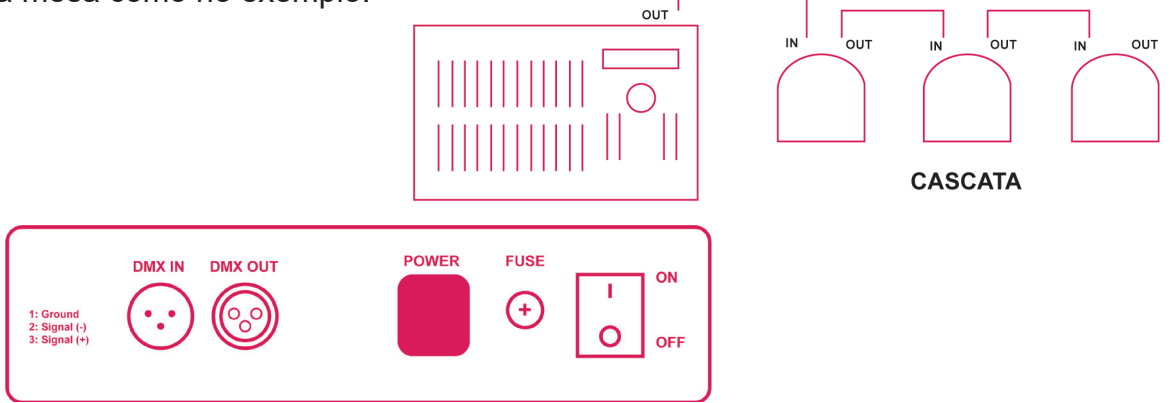
O MOVING HEAD BEAM será configurado na mesa como dispositivo (device). Na SMARTFADE ML os devices estão localizados na parte superior da mesa. Para manipular o aparelho dessa forma é necessário, além do endereçamento correto, fazer o patch.

## *Endereçamento*

Endereço é o número que se ocupa dentro dos 512 possíveis dentro de um cabo DMX. No display traseiro do refletor se coloca, com os botões UP e DOWN, um número de preferência maior que 100, para não correr o risco de ser o mesmo canal utilizado pelo rack.

Se todos os refletores forem utilizados conjuntamente, o mesmo endereço deve ser colocado. (Exemplo= 101)

Se os refletores forem utilizados de forma individual cada um deve ter seu próprio endereço, pulando 12 números para cada. (Exemplo= 101, 113)

Após o endereçamento clique em ENTER para salvar a configuração.

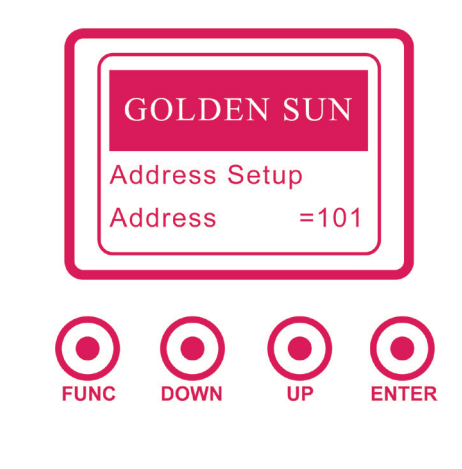

### *Patch*

Patch é o primeiro comando com a mesa de luz antes da programação, é o que vai mostrar para a mesa quais e quantos são os refletores multiparâmetros em uso, em qual endereço estão e em qual número de device queremos controlá-lo.

O patch é feito no menu com as rodas seguindo esta ordem:

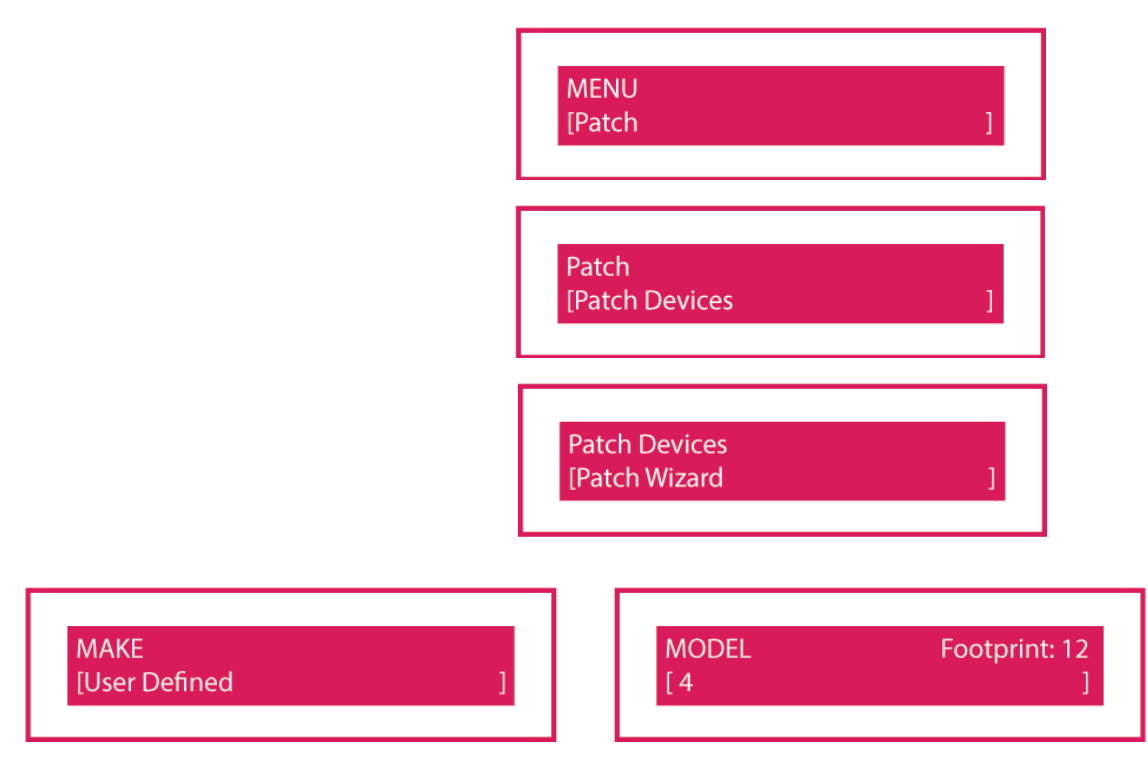

Com a roda é necessário achar o nome USER DEFINED e escolher o modelo 4, que é o definido para os MOVING HEADS.

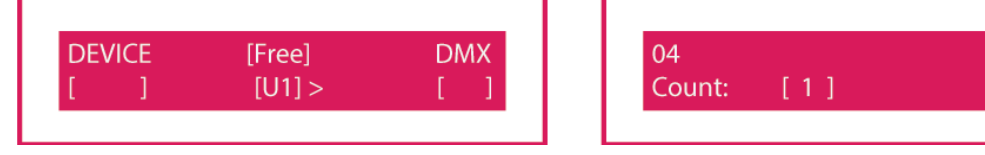

DEVICE é um número entre 1 e 24 dos dispositivos (devices) onde seu refletor ficará para ser ativado.

FREE é o universo no qual o cabo DMX está conectado, podendo ser U1 ou U2 (verificar a entrada dos universos na parte traseira da mesa).

DMX é o endereço registrado no(s) refletor(es).

COUNT é a quantidade de refletores endereçados separados que se deseja utilizar. (caso diversos refletores estiverem em um mesmo endereço manter a quantidade em 1, eles se comportarão como um só refletor juntos).

Repita essa ação com todos os multiparâmetros em uso até todos estarem designados em um botão de device.

 $(=12)$ 

#### *Dispositivos e Parâmetros*

Depois de endereçar e patchear, os MOVING HEADS já estão prontas para uso na SMARTFADE ML. Para escolher qual dispositivo será usado clique em escolha seu dispositivo entre os números acesos, é possível selecionar mais de um device por vez se forem do mesmo multiparâmetro. Após a escolha pressione  $\frac{|\mathsf{P}_1^{\mathsf{RRM}}|}{|\mathsf{P}_1|}$ , cada fader aceso agora corresponderá a um parâmetro do aparelho organizados na seguinte ordem: PARAM

1 - Intensidade

- 2 Pan (Movimento horizontal)
- 3 Tilt (Movimento vertical)
- 6 Roda de cores
- 10 Strobo (Strobe/Shutter)
- 13 Gobos
- 17 Prisma
- 19 Rotação do prisma
- 22 Edge (Foco)
- 24 Frost (Difusor)
- 1 do "PARAM 2" Velocidade de Pan/Tilt
- 2 do "PARAM 2" Lamp on (acender lâmpada)

É possível salvar os parâmetros ajustados em memórias ou sequências, há também paletas de cores e efeitos já salvos na mesa. As informações de como utilizar os MOVING HEADS dessa maneira estão a partir da página 19 no manual específico da SMARTFADE ML.

#### *Ligar na ELEMENT*

A primeira coisa ao fazer para ligar um MOVING HEAD é ligá-lo em tomadas comuns 110V ou 220V, após, é necessário criar uma cascata DMX, conectando todos os refletores utilizados por meio do cabo de sinal de forma que a saída "macho" sempre se direcione para a mesa como no exemplo:

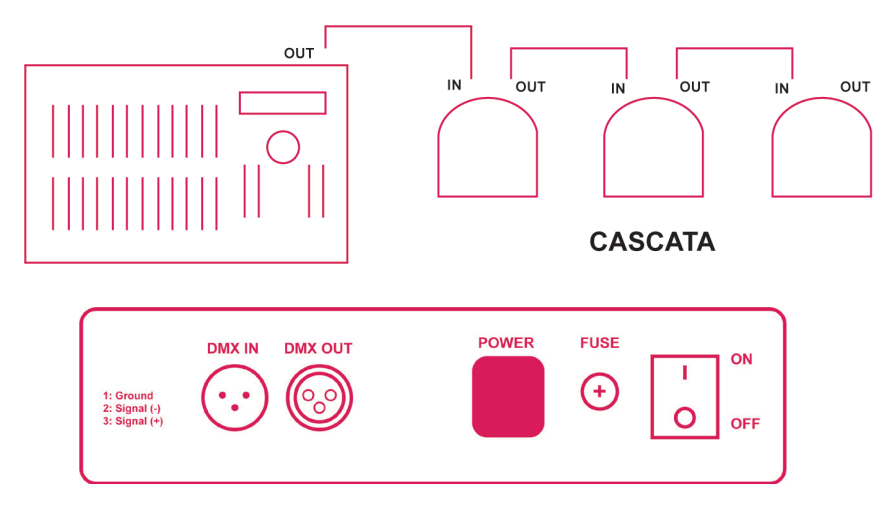

O MOVING HEAD BEAM será configurado na mesa como dispositivo (fixture). Na ELEMENT os fixtures estão localizados juntamente com os canais na tela. Para manipular o aparelho dessa forma é necessário, além do endereçamento correto, fazer o patch.

### *Endereçamento*

Endereço é o número que se ocupa dentro dos 512 possíveis dentro de um cabo DMX. No display se coloca, com os botões UP e DOWN, um número de preferência maior que 200, para não correr o risco de ser o mesmo canal utilizado pelo rack.

Se o refletor estiver endereçado em 201 qualquer outro endereço registrado deverá estar após o endereço 213, respeitando o intervalo de 10 endereços pela personalidade do aparelho.

Após o endereçamento clique em ENTER para salvar a configuração.

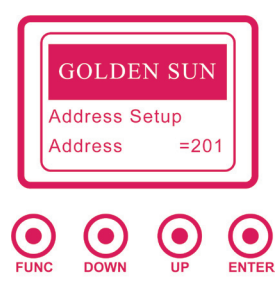

#### *Criando a personalidade do fixture*

Antes de utilizar seu MOVING HEAD na ELEMENT devese criar um dispositivo na mesa a partir dos parâmetros presentes na personalidade. Para isso, pressione [PATCH] no teclado de comando, clique na tela em {Fixtures} e logo após em {New}. Nomeie seu novo fixture como GOLDEN SUN SUPER 200 em {Label}. Na tela de parâmetros acrescente a personalidade da MOVING HEAD na seguinte ordem:

- 1 Pan
- 2 X focus (Virtual)
- 3 Y Focus (Virtual)
- 4 Z Focus (Virtual)
- 5 Tilt
- 6 Position MSpeed
- 7 Intens
- 8 Shutter Strobe
- 9 Color Select
- 10 Gobo Select
- 11 Gobo Wheel Mode
- 12 Gobo Index/Speed
- 13 Diffusion
- 14 Edge
- 15 Lamp Power

Para salvar clique na tela em {SAVE FIXTURE}.

#### *Patch*

Patch é o primeiro comando com a mesa de luz antes da programação, é o que vai mostrar para a mesa quais e quantos são os refletores multiparâmetros em uso, em qual endereço estão e em qual número de device queremos controlá-lo.

O patch é feito na tela e no teclado de comando na seguinte ordem:

Após endereçado clique na tela em {Type} > {Show} clique duas vezes no nome dado para seu fixture GOLDEN SUN SUPER 200 e siga as instruções no teclado de comando.

 $[PATCH]$  >  $[n^{\circ}$  de um canal entre 1 e 250] >  $[At]$  >  $[n^{\circ}$  do endereço do equipamento] > [ENTER] [ENTER]

#### *Dispositivos e Parâmetros*

Depois de endereçar e patchear, o MOVING HEAD já está pronto para uso na ELEMENT. Volte para o modo [LIVE] e localize com o mouse o canal de seu aparelho ou chame-o digitando seu número no teclado de controle.

Para controlar o MOVING HEAD utilizando o mouse e o teclado numérico:

Selecione o canal, selecione os parâmetros que deseja modificar, clique em {Color} na tela e digite [At] [n° da intensidade desejada].

Para controlar o MOVING HEAD utilizando o mouse e o scroll:

Clique em [ML CONTROL] e escolha na tela o parâmetro que deseja modificar, ajuste-o com o scroll.

É possível salvar os parâmetros ajustados em submasters ou cues, há também efeitos já salvos na mesa. As informações de como utilizar os MOVING HEAD dessa maneira estão a partir da página 26 no manual específico da ELEMENT.

# **CRIANDO PERSONALIDADES NA SMARTFADE ML**

Durante o processo de criação do manual foram configuradas as personalidades de cada aparelho multiparâmetro na mesa SMARTFADE ML de acordo com os parâmetros de cada um, da melhor forma possível visto que a mesa é constituída para o uso com Moving Lights. A proposta é as personalidades permanecerem salvas em USER DEFINED 1, 2, 3 e 4, porém, em caso de perda a forma de refazê-las é segundo os seguintes passos:

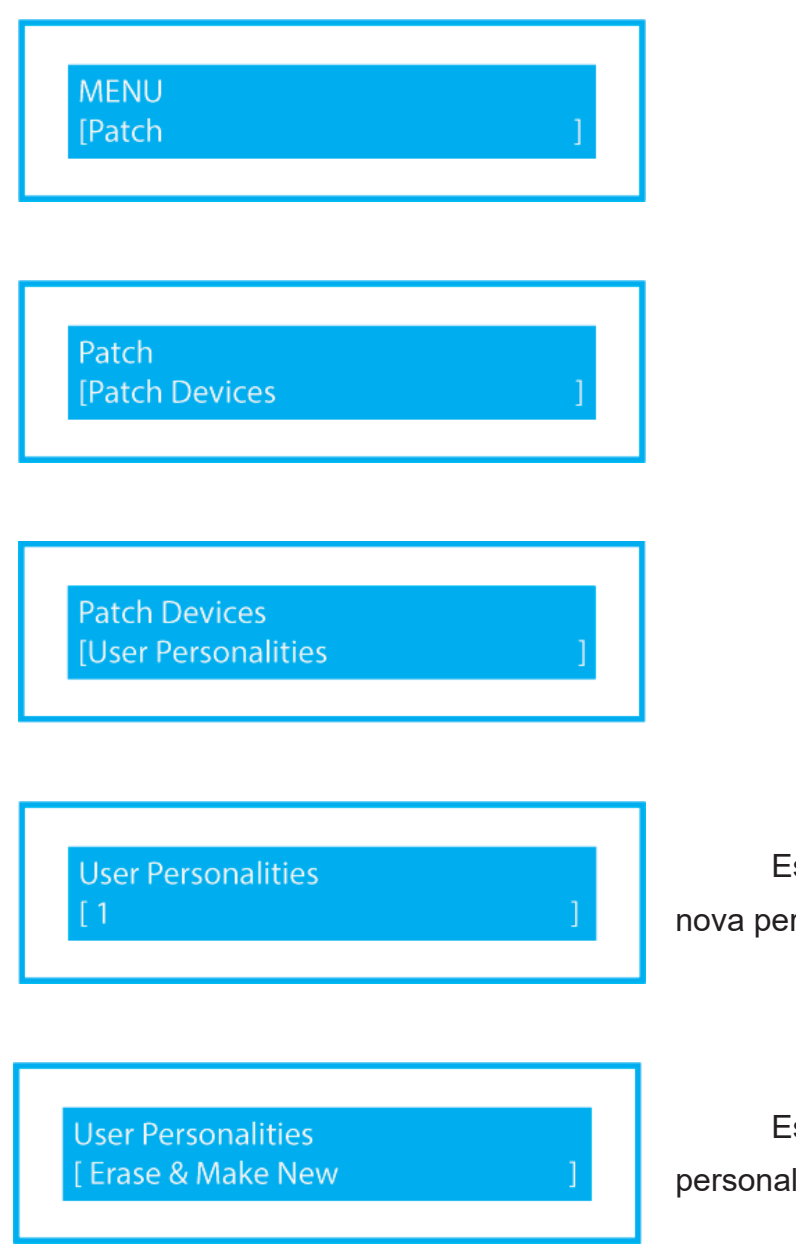

Escolha um número para sua nova personalidade.

Escolha entre apagar a antiga personalidade salva ou editá-la.

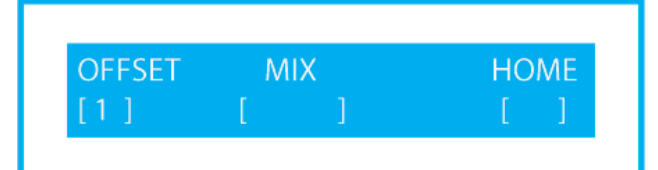

Em OFFSET escolha um por vez o número da personalidade, com o botão PARAM 1 acionado, clique no bump do canal de intensidade nomeado com a função da personalidade. Cada OFFSET será designado para um parâmetro.

Utilize MIX para definir, caso aplicável para o aparelho, entre as misturas de cor CMY ou RGB.

HOME é a escolha entre 1 e 255 de cada parâmetro definindo sua posição inicial. Para deixar a posição inicial padrão do aparelho deixe vazia a opção.

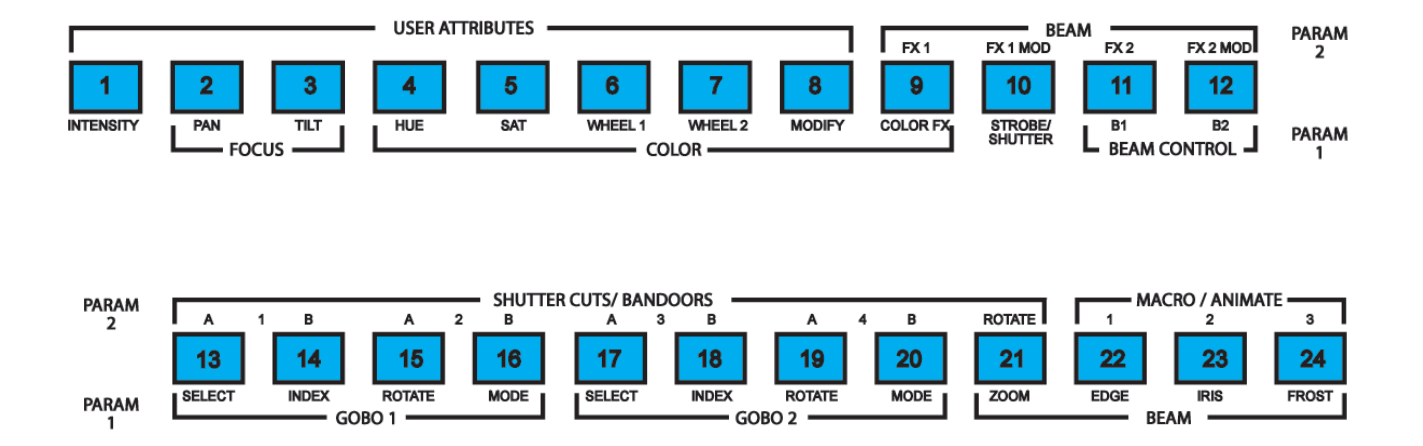

# **DISPOSIÇÕES FINAIS**

Este manual simplificado para alunos de graduação foi criado como projeto do Programa Unificado de Bolsas de Estudo para Apoio à Formação de Estudantes de Graduação (PUB – USP) – 2022/2023 dentro do Departamento de Artes Cênicas pelas alunas bolsistas Daphne Ferreira Botelho e Letícia Nanni Fróes, tendo como docente responsável a Professora Dra. Cibele Forjaz Simões e apoio do doutorando do PPGAC Prof. Me. Francisco Turbiani e SP Escola de Teatro.

Foram utilizados como referência para este manual os manuais originais das mesas SMARTFADE, SMARTFADE ML e ELEMENT, assim como a prática em cada equipamento.

*Referências*

CORREIA, José Álvaro; CABRAL, Pedro. **Manual Técnico de Iluminação para Espetáculos: Manual do Formando**. 1. ed. Porto: SETEPÉS, 2007.

Eletronic Theatre Controls. **ELEMENT Lightning Control Console User Manual**. v. 2.1.0, 2013. Disponível em:

< https://www.etcconnect.com/WorkArea/DownloadAsset.aspx?id=10737461200 > Acesso em: 15 jun.2023

Eletronic Theatre Controls. **SMARTFADE Control Console User Manual**. v. 3.0.1, 2011. Disponível em:

< https://www.etcconnect.com/WorkArea/DownloadAsset.aspx?id=10737461050 > Acesso em: 20 jan.2023

Eletronic Theatre Controls. **SMARTFADE ML Control Console User Manual**. v. 3.0, 2010. Disponível em: <https://www.etcconnect.com/WorkArea/DownloadAsset.aspx?id=10737461100 > Acesso em: 20 jan.2023